Windows Defender Under The Microscope: A Reverse Engineer's Perspective

> Alexei Bulazel @0xAlexei

Virus Bulletin 2018

#### About Me

- AV industry outsider working on AV RE for a long time
- **Security researcher at ForAllSecure**
- RPI / RPISEC alumnus
	- Co-taught the famous RPISEC "Modern Binary Exploitation" class (https://github.com/rpisec/mbe)
- First time at Virus Bulletin

This is my personal research, any views and opinions expressed are my own, not those of any employer

W@0xAlexei RPTSFC

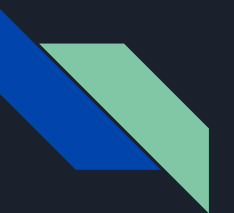

#### **Outline**

1. Introduction 2. Tooling & Process 3. Discussion 4. Conclusion

### This Talk

- Analysis of my custom tools and process after 9+ months of REing Windows Defender
	- Not going to reiterate AV knowledge that industry already knows - see released slides

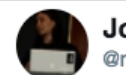

**Joxean Koret Imatalaz** 

#### Replying to @matalaz @0xAlexei

Fun fact: searching for "antivirus internals" emulator", the results are you, Tavis and myself.

Followinc

1:00 AM - 6 Feb 2018

- Few researchers REing AVs, fewer looking at emulators
- No disrespect to Microsoft or the AV industry Defender is a fascinating subject of study and a beautifully architected piece of software

### My Published Research

#### Windows Defender RE

- JS Engine @ REcon Brussels
- Windows Emulator @ REcon Montreal, Black Hat, DEFCON

"AVLeak" - AV emulator fingerprinting and evasion @ Black Hat & WOOT'16

"A Survey On Automated Dynamic Malware Analysis Evasion and Counter-Evasion" @ ROOTS'17

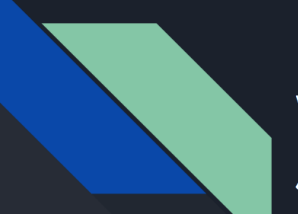

**Reverse Engineering Windows Defender's JavaScript Engine** 

**Reverse Engineering Windows Defender** Part II: The Windows **Binary Emulator** 

A Survey On Automated Dynamic Malware Analysis Evasion and Counter-Evasion

PC, Mobile, and Web

nportant in

**Cortunately** 

s. Competi-

relopers has

intering the

rint"-based

are analysis

iii) evasion

studies. We hlight future

iefly survey

ion; Systems

ngineering;

Anti-Analysis,

Alexei Bulazel\* River Loop Security, LLC

**AVLeak: Fingerprinting Antivirus Emulators For Advanced Malware Evasion** 

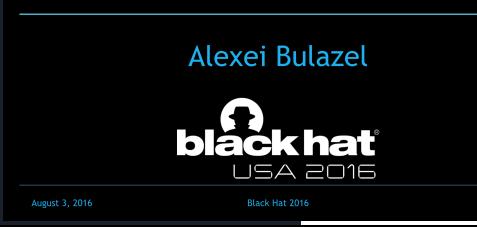

**Bülent Yener** Department of Computer Science Rensselaer Polytechnic Institute yener@cs.rpi.edu

 $718$ 

faster than human analysts can manually analyze it. Automated dynamic analysis systems also perform a valuable role in analyzing unknown software that may or may not be malicious, e.g., for mobile "app stores" vetting submitted apps [126]. These systems observe software as it runs and produce reports on its behavior removing the burden from time constrained and expensive human analysts. Automated analysis systems generally run software in isolated environments to prevent lasting damage or infection and to enable higher privilege observation.

Unfortunately for defensive researchers, malware can detect analysis by looking for unique systems traits ("fingerprints"), and subsequently behave benignly or exit to evade detection. To counter evasion, researchers have developed techniques to detect and mitigate the behavior in malware.

Our work is timely in reviewing over a decade of research on i) evasion techniques for PC, mobile, and web malware analysis systems (and a handful of papers on other platforms), methods for ii) detecting evasion, iii) mitigating evasion, and iv) offensive and defensive evasion case studies. We conclude by critiquing the methodological rigor of work in the field and offering suggestions for directions in future offensive and defensive research. We also briefly survey related topics in anti-analysis and analyzing analysis resistant malware.

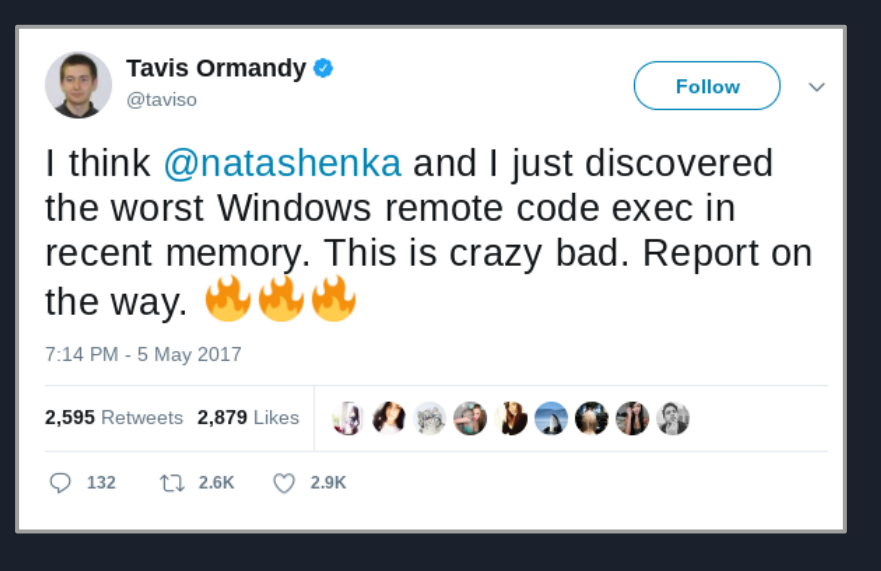

- Motivation Tavis and co. at P0 dropped some awesome Defender JS engine bugs
	- I had analyzed AVs before, but never Windows Defender… interest in JS engines
	- So I reverse engineered Defender's JS engine for ~4 months
	- I then spent another  $\sim$  5 months reverse engineering the Windows binary emulator
- This was a *personal* research project all in my free time, not for any company

### Real Motivation

Spend hundreds of hours doing unpaid research, so I can fly thousands of miles in coach class to present Powerpoints in hotels around the world

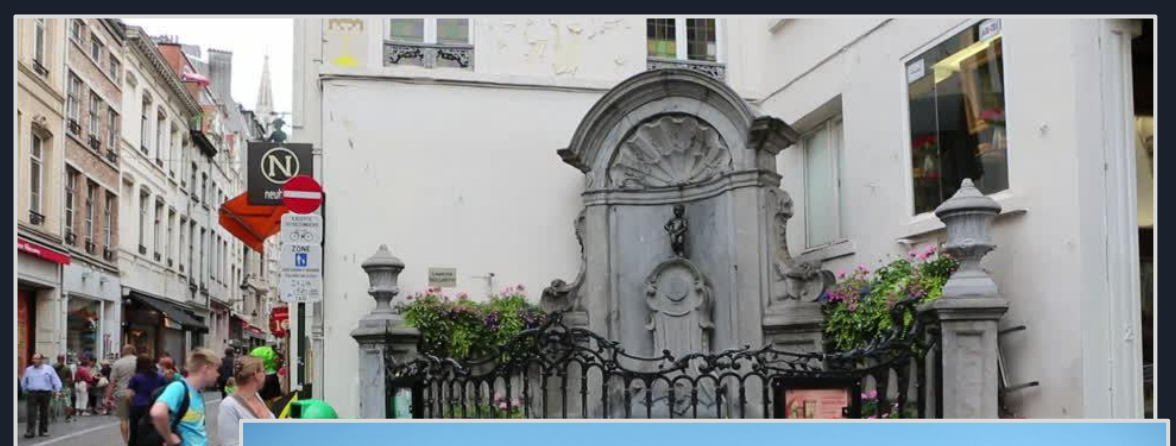

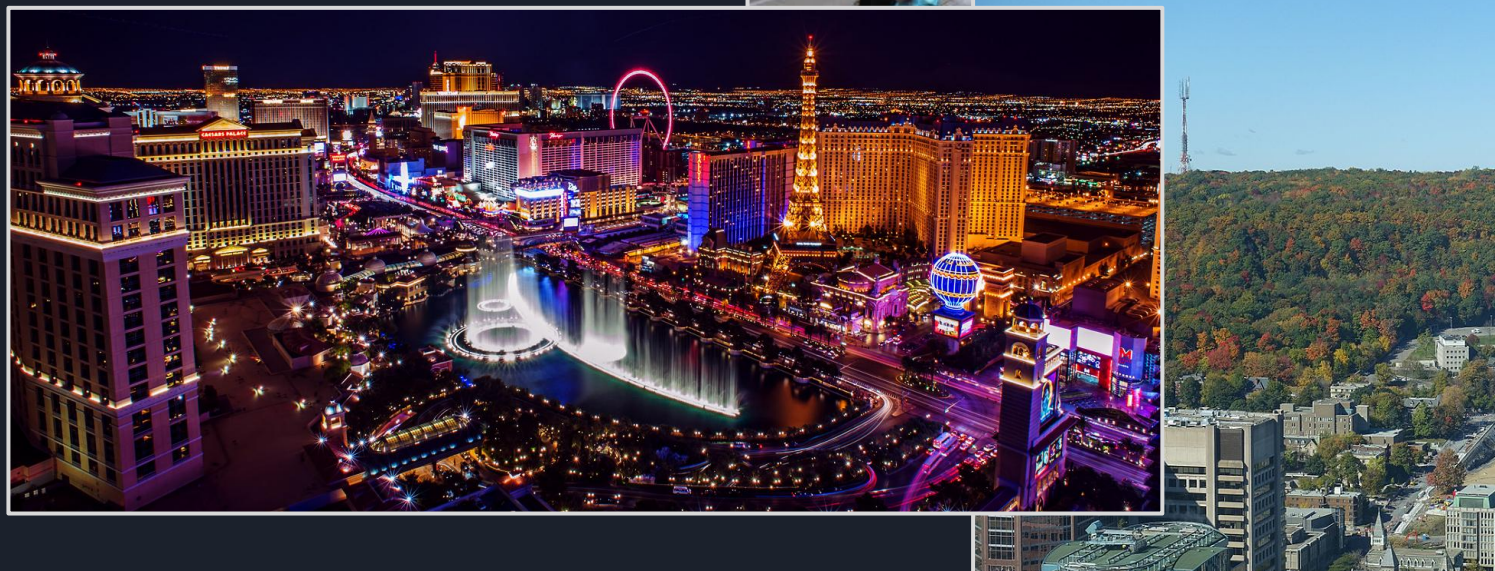

### Prior Art

- Lots of conference talks, whitepapers, and blogs on antivirus *evasion*, but few on RE
- Tavis Ormandy's Defender bugs from 2017
- As far as I know, there's never been a publication about *reverse engineering* the internals of an AV emulator\*

emulated code to control the emulator.

\$ cat ntdll.def LIBRARY ntdll.dll **EXPORTS** 

NtControlChannel

uint64 t start va: uint32 t size;

 $%$  cat intovarflow  $\alpha$ #include <windows.h> #include <stdint.h> #include <stdlib.h> #include <limits.h> #pragma pack(1) struct {

\*There are plenty on black box AV evasion though. AV industry companies have occasionally presented on the design of their emulators at conferences such as Virus Bulletin.

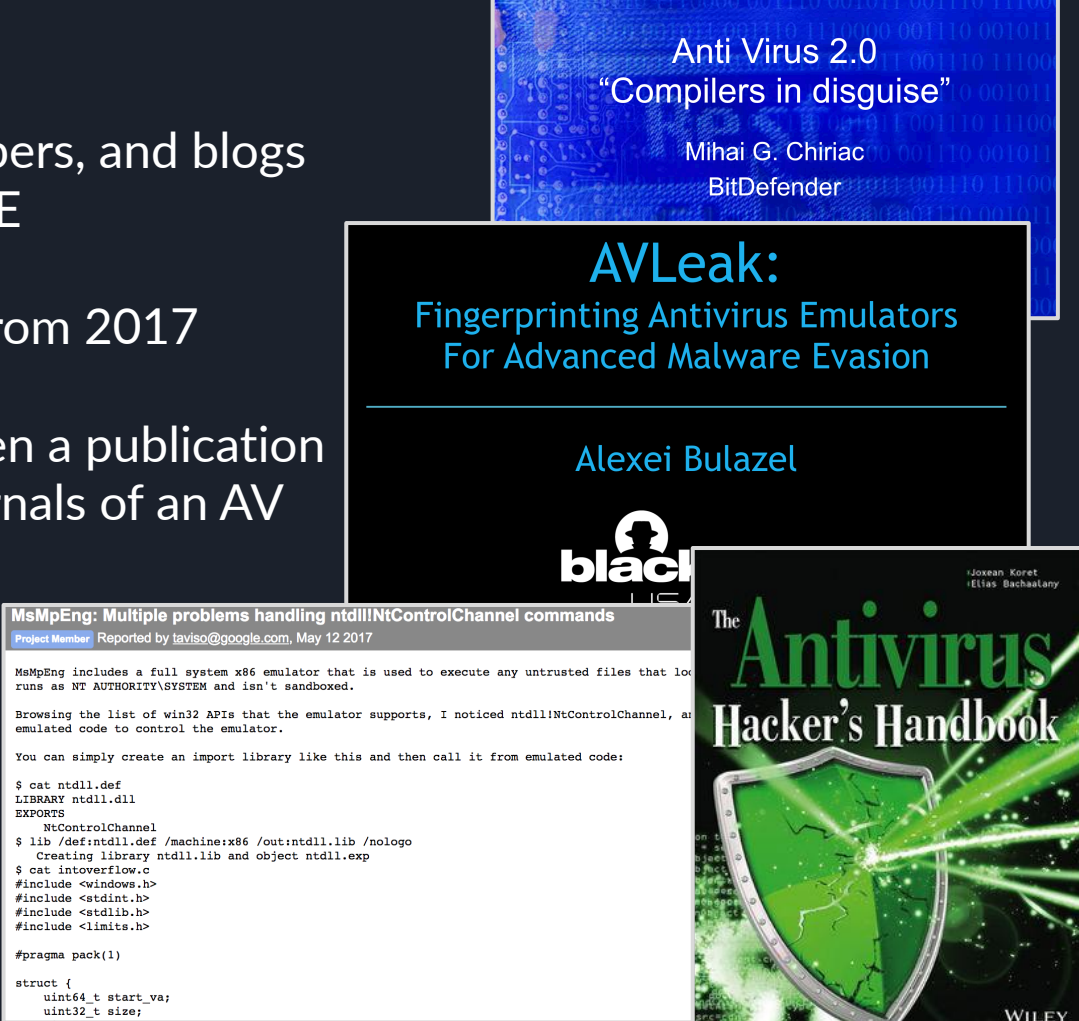

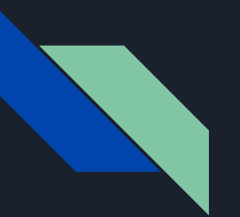

#### **Outline**

1. Introduction 2. Tooling & Process a. Introduction b. JS Engine c. Emulator 3. Discussion 4. Conclusion

#### Reconnaissance - Patent Search

 $(12)$  United States Patent Gheorghescu et al.

#### PROACTIVE COMPUTER MALWARE  $(54)$ PROTECTION THROUGH DYNAMIC **TRANSLATION**

 $(75)$ Inventors: Gheorghe Marius Gheorghescu, Redmond, WA (US); Adrian M Marinescu, Sammamish, WA (US); Adrian E Stepan, Redmond, WA (US)

#### Assignee: Microsoft Corporation, Redmond, WA  $(73)$

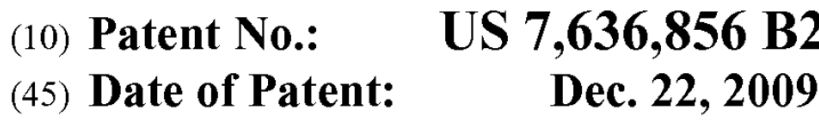

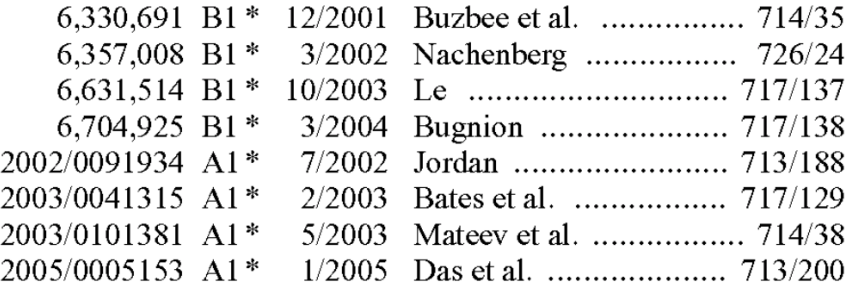

#### **OTHER PUBLICATIONS**

Cifuentes Cristina "Reverse Compilation Techniques" Iul 1994

"The present invention includes a system and method for translating potential malware devices into safe program code. The potential malware is translated from any one of a number of different types of source languages, including, but not limited to, native CPU program code, platform independent .NET byte code, scripting program code, and the like. Then the translated program code is compiled into program code that may be understood and executed by the native CPU…"

### Static Analysis

- $\sim$ 12 MB DLL
- $\sim$  30,000 functions
- IDA Pro
	- Patch analysis with BinDiff
- Microsoft publishes PDBs

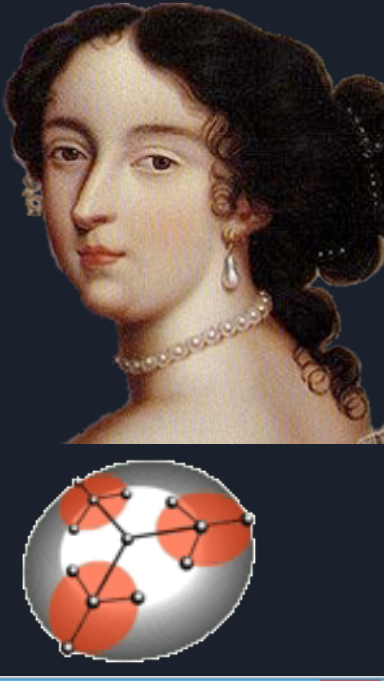

#### Ø.

#### Please confirm

IDA has determined that the input file was linked with debug information, and the symbol filename is: 'mpengine.pdb'

Do you want to look for this file at the local symbol store and the Microsoft Symbol Server?

> Yes No

×

Don't display this message again

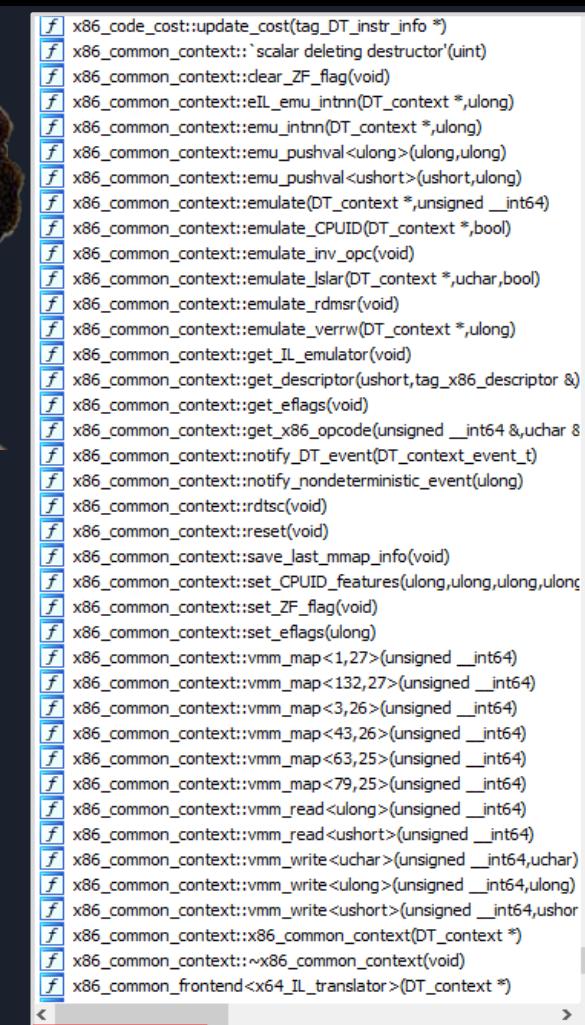

#### Line 30037 of 30155

### **BinDiffing**

# *OAN'T HAVE A USE ATTER FREE*

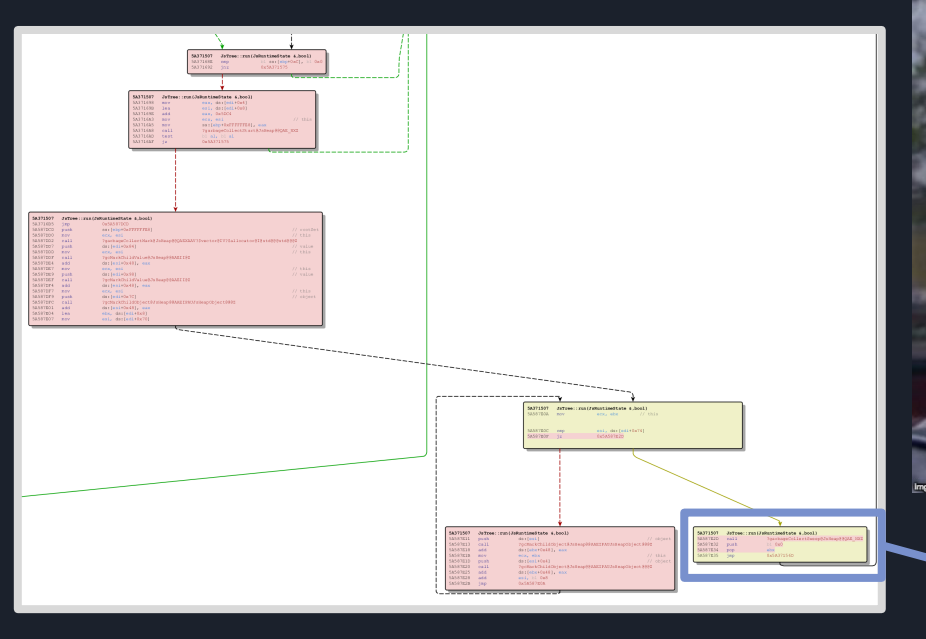

# **IF YOU NEVER CALL FREE**

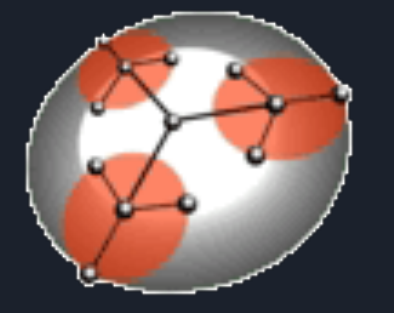

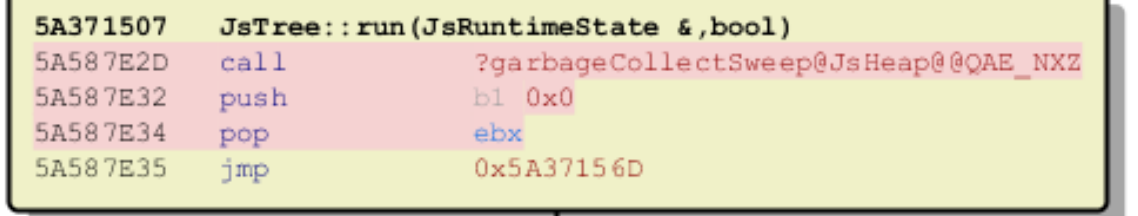

## Dynamic Analysis & Loader

#### **AV-Specific Challenges:**

- **Protected Process** 
	- Cannot debug, even as local admin
- Introspection
- Scanning on demand
- Code reachability may be configuration / heuristics dependent

#### Example: MPEngine Lockdown

• "Protected Processes" - Windows programs that you cannot debug with a usermode debugger, even if you have all privileges

@taviso

Linux.

 $\bigcirc$  139

 $17.2.1K$ 

Attackers can load a signed vulnerable driver, run an exploit, get execution & deprotect the process - so ... why?

> "Repeated vs. single-round games in security" Halvar Flake, BSides Zurich Keynote

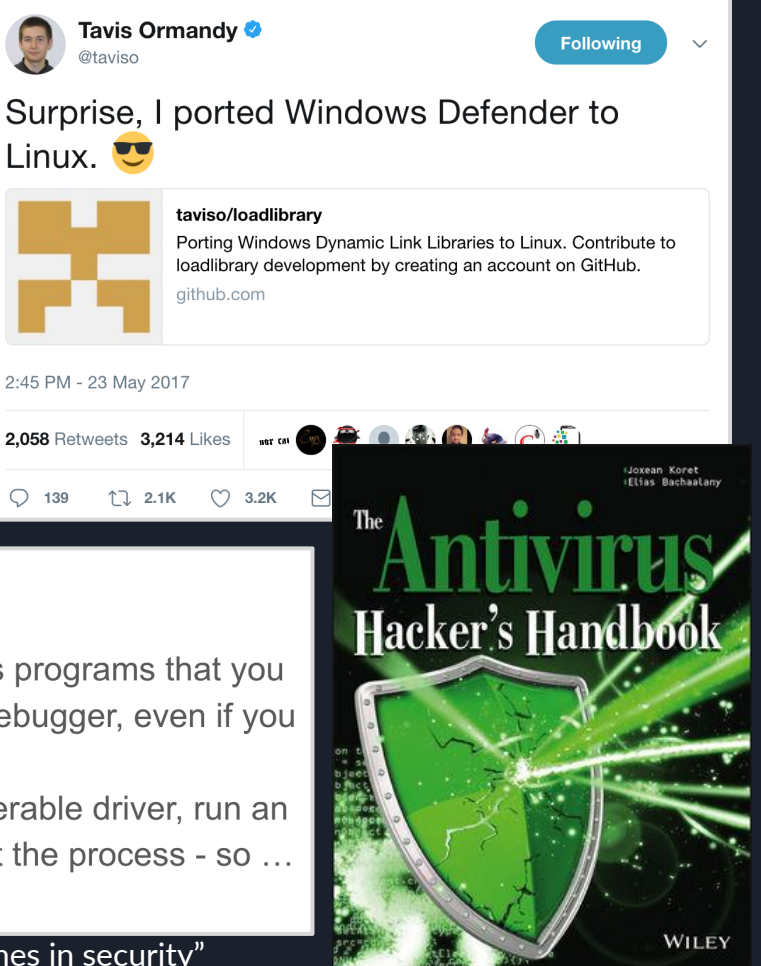

## Dynamic Analysis & Loader

#### **AV-Specific Challenges:**

- **Protected Process** 
	- Cannot debug, even as local admin
- Introspection
- Scanning on demand
- Code reachability may be configuration / heuristics dependent

### **Solution:**  Custom loaders for AV binaries

#### Example: MPEngine Lockdown

"Protected Processes" - Windows programs that you cannot debug with a usermode debugger, even if you have all privileges

@taviso

Linux.  $\bullet$ 

Attackers can load a signed vulnerable driver, run an exploit, get execution & deprotect the process - so ... why?

> "Repeated vs. single-round games in security" Halvar Flake, BSides Zurich Keynote

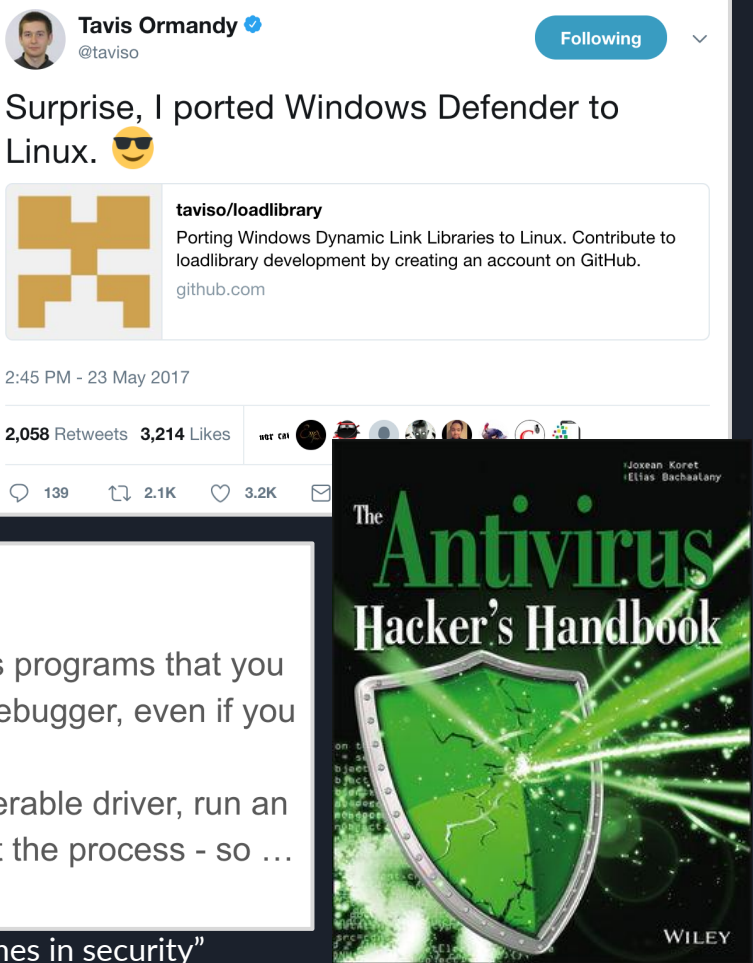

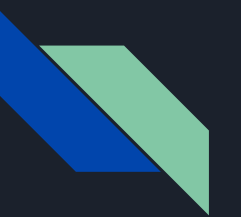

#### **Outline**

1. Introduction 2. Tooling & Process a. Introduction b. JS Engine c. Emulator 3. Discussion 4. Conclusion

#### JS REPL Shell

```
$./Js$hell.exe
CONSTRUCTOR_CALL:
                          6EA109AE
DESTRUCTOR:
                          6EA21830
CONSTRUCTOR:
                          6EA21ACA
                          6EA10875
EUAL:
mpscript> \ (function \Diamond{for(var i = 0; i < 3; i++){print(i + ": Hello from insid
e^{\hat{i}} MpEngine.dll">>>>>>>>>>>>>>>>>
print(): 0: Hello from inside MpEngine.dll
print(): 1: Hello from inside MpEngine.dll\mathbf{\hat{p}rint}(): 2: Hello from inside M\mathbf{\hat{p}Engine}.d11print(): undefined
Log(): \langle NA \rangle: 0: execution took 239 ticks
Log():
                <NA>:    0: final memory used 9KB
Log():
                   <NA>: 0: total of 0 GCs performed
Ended. Result code: 0
mpscript\rangle \equiv
```
#### Based off a shell released on Twitter by @TheWack0lian, developed with Rolf Rolles

JsRuntimeState::triggerEvent(jsState, 0, "print", strCstr, strCstr 4, v8, v8)

- Use LoadLibrary on Windows
	- WinDbg works natively
- Patch constructor for JsRuntimeState::JsRuntimeState()
	- Provide a VTable implementing analysis callbacks
	- Print to stdout on "print" events
	- Log other events
- Directly call to start scan:

```
JavaScriptInterpreter::eval(
     const char *input, 
     unsigned int inputSize,
   JavaScriptInterpreter:: Params *params)
```
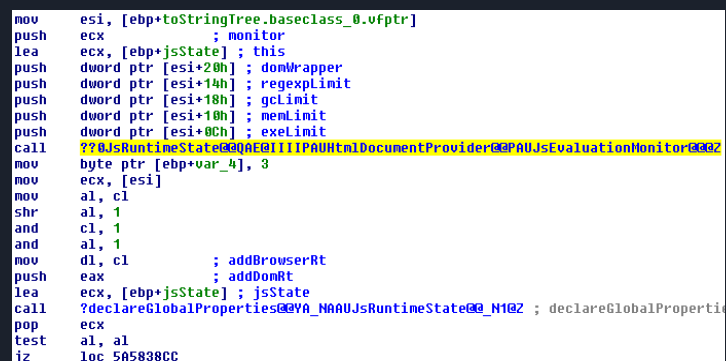

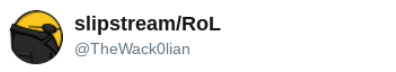

Follow

I made my own version of GP0's "mpscript" tool for exploration of MpEngine's JavaScript engine. Details+DL:

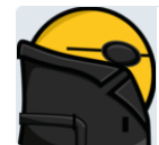

#### slipstream on mastodon social

Hey #infosec guys and any interested reversers/others. I made my own version of GP0's "mpscript" tool for exploration of the #MpEngine #JavaScript engine. Here it is, along with an almost

mastodon social

1:22 PM - 9 May 2017

Windows Binary

Windows Binary Mindows Binary Music Communication of the Music Music Music Music Communication of the Music Mu

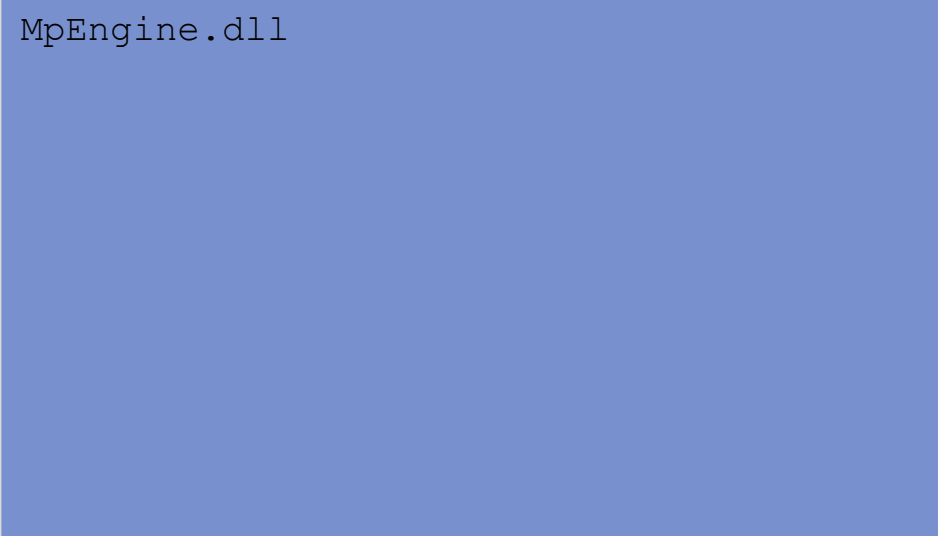

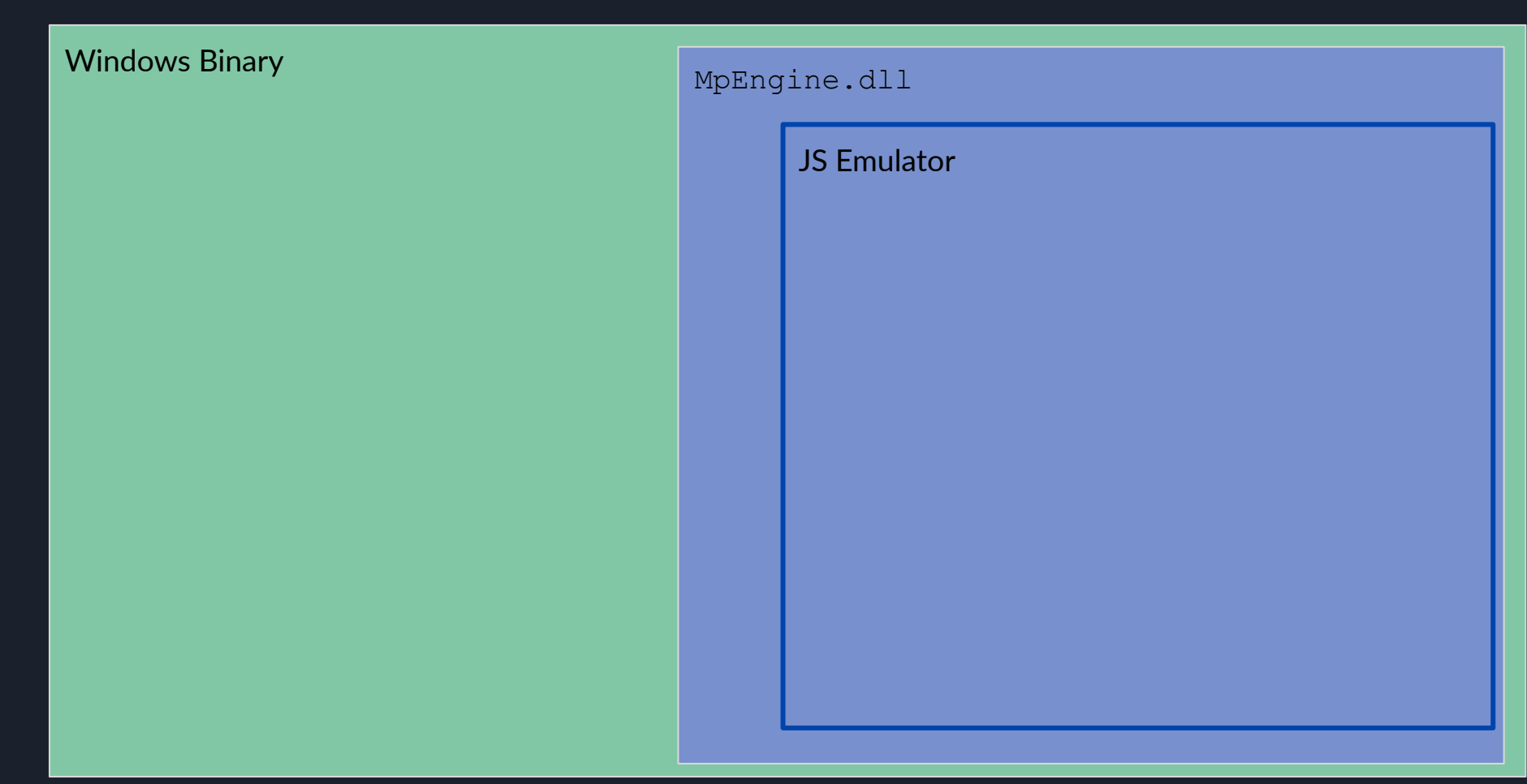

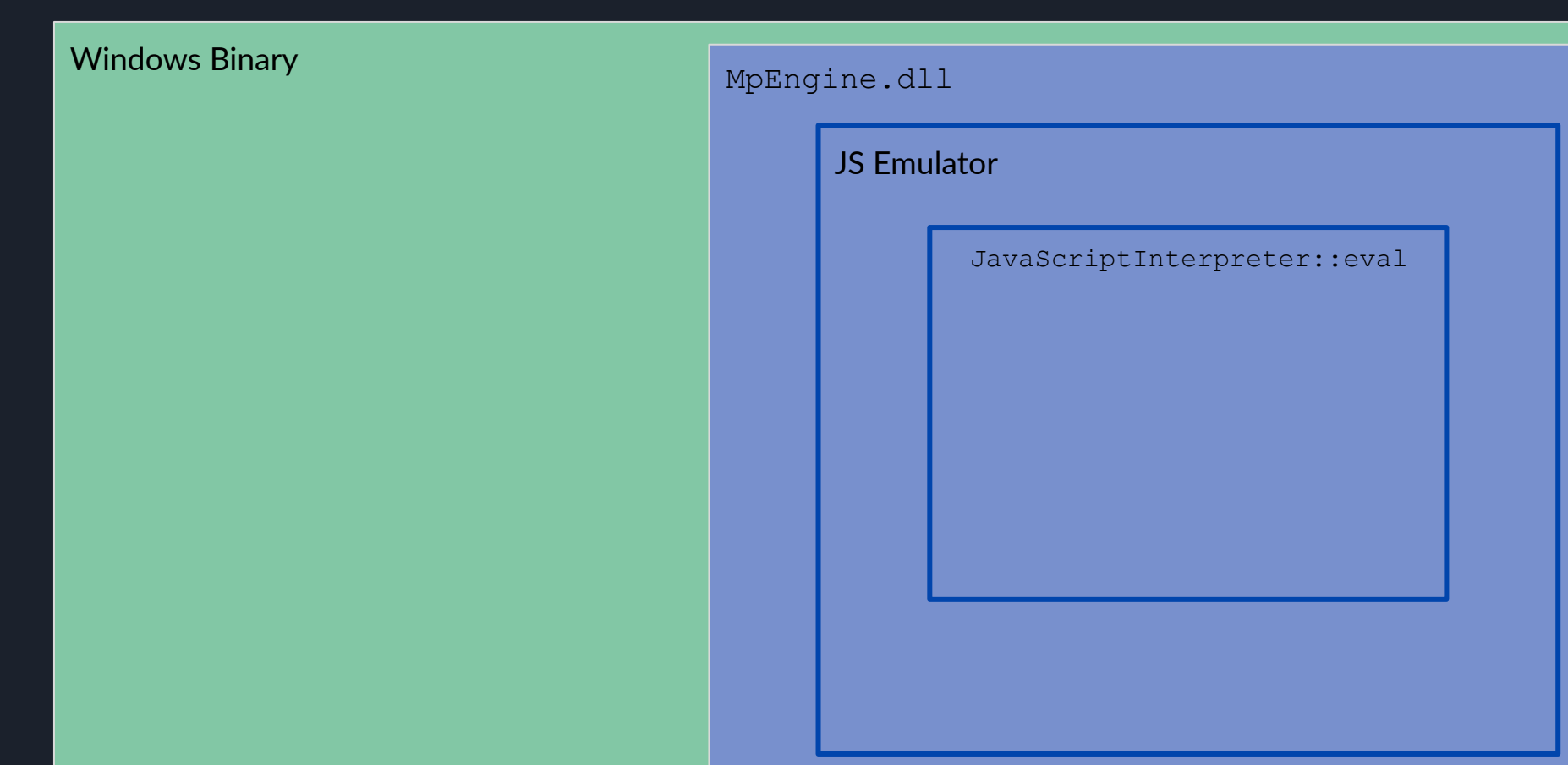

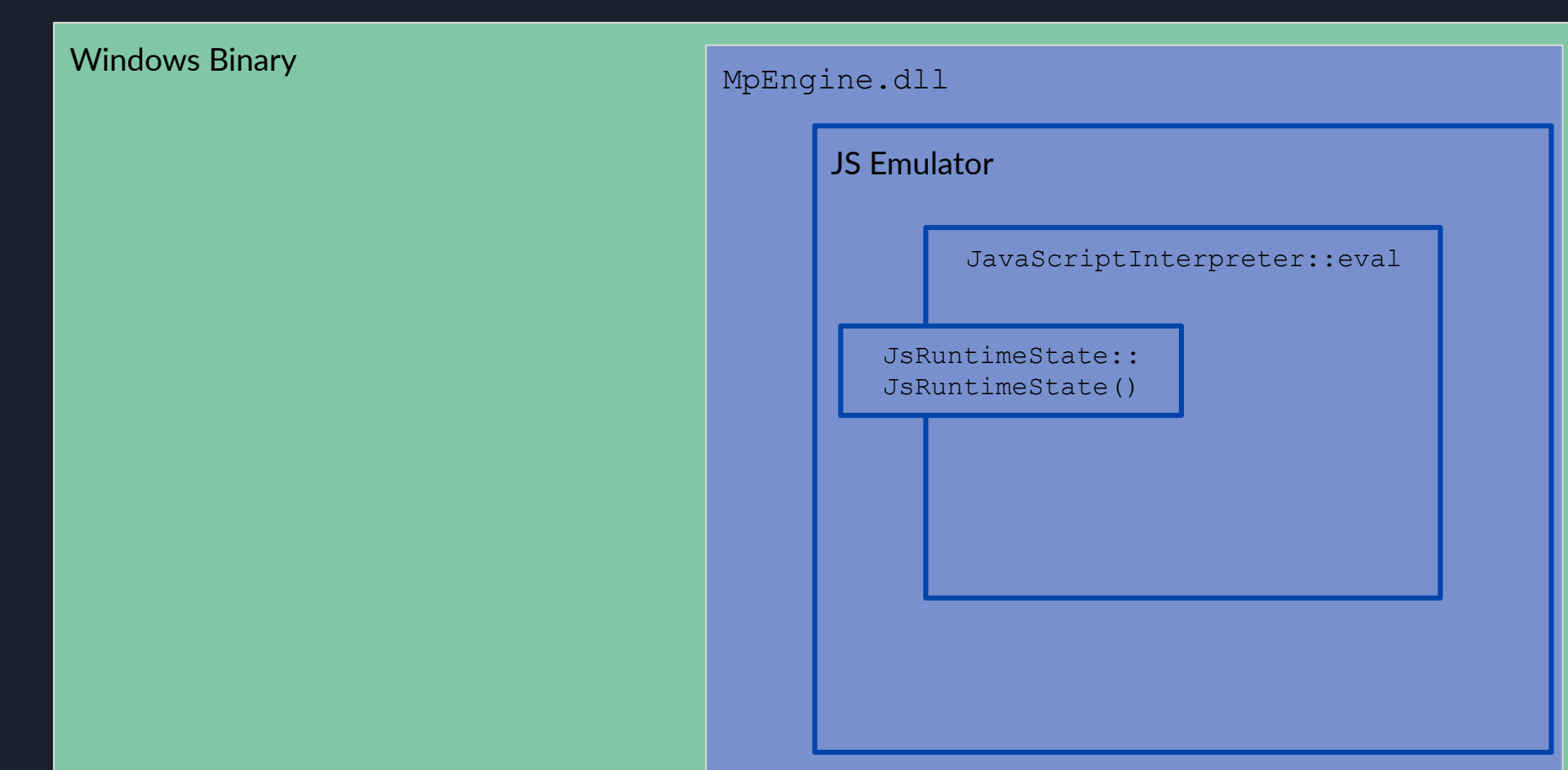

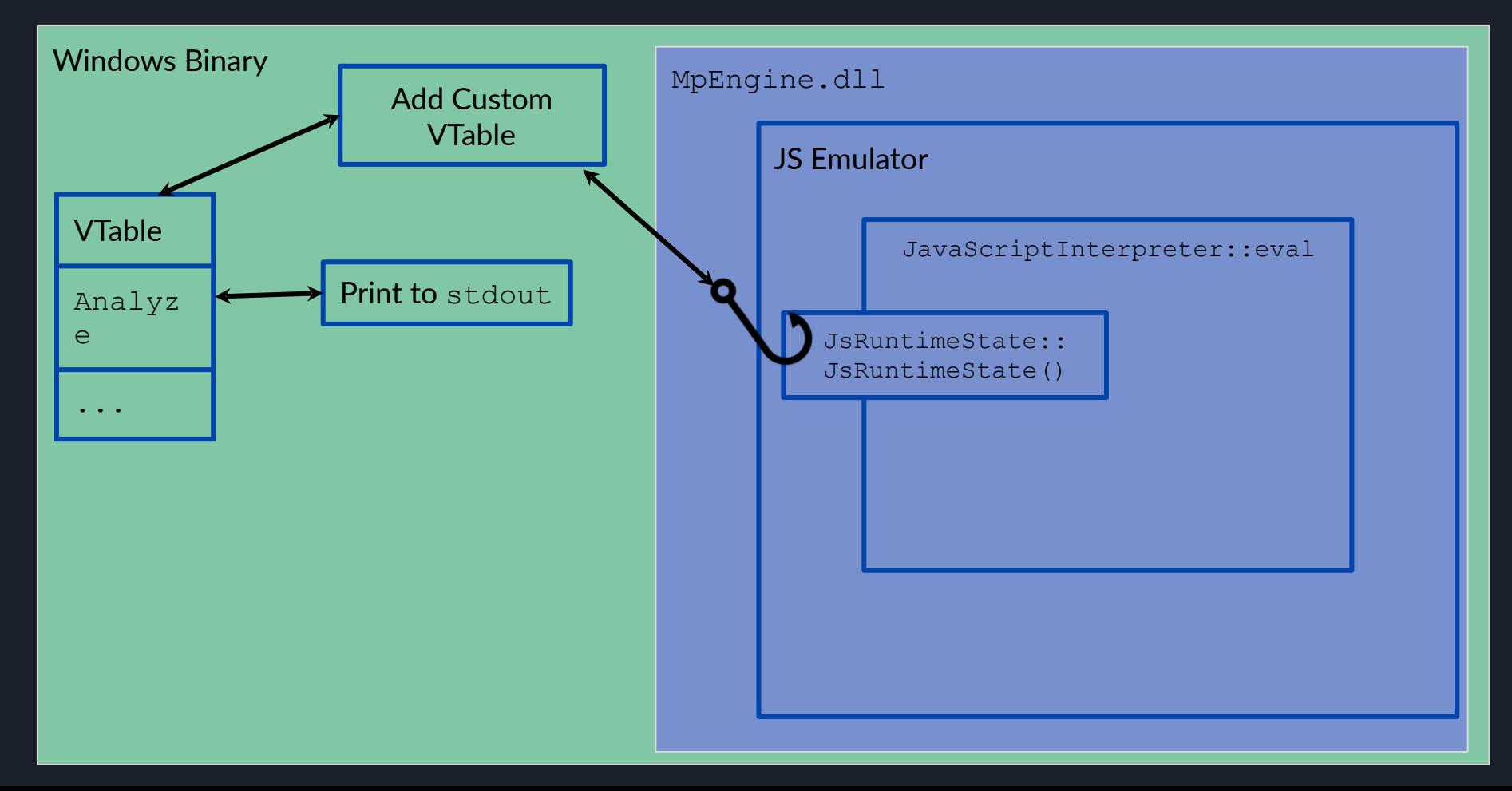

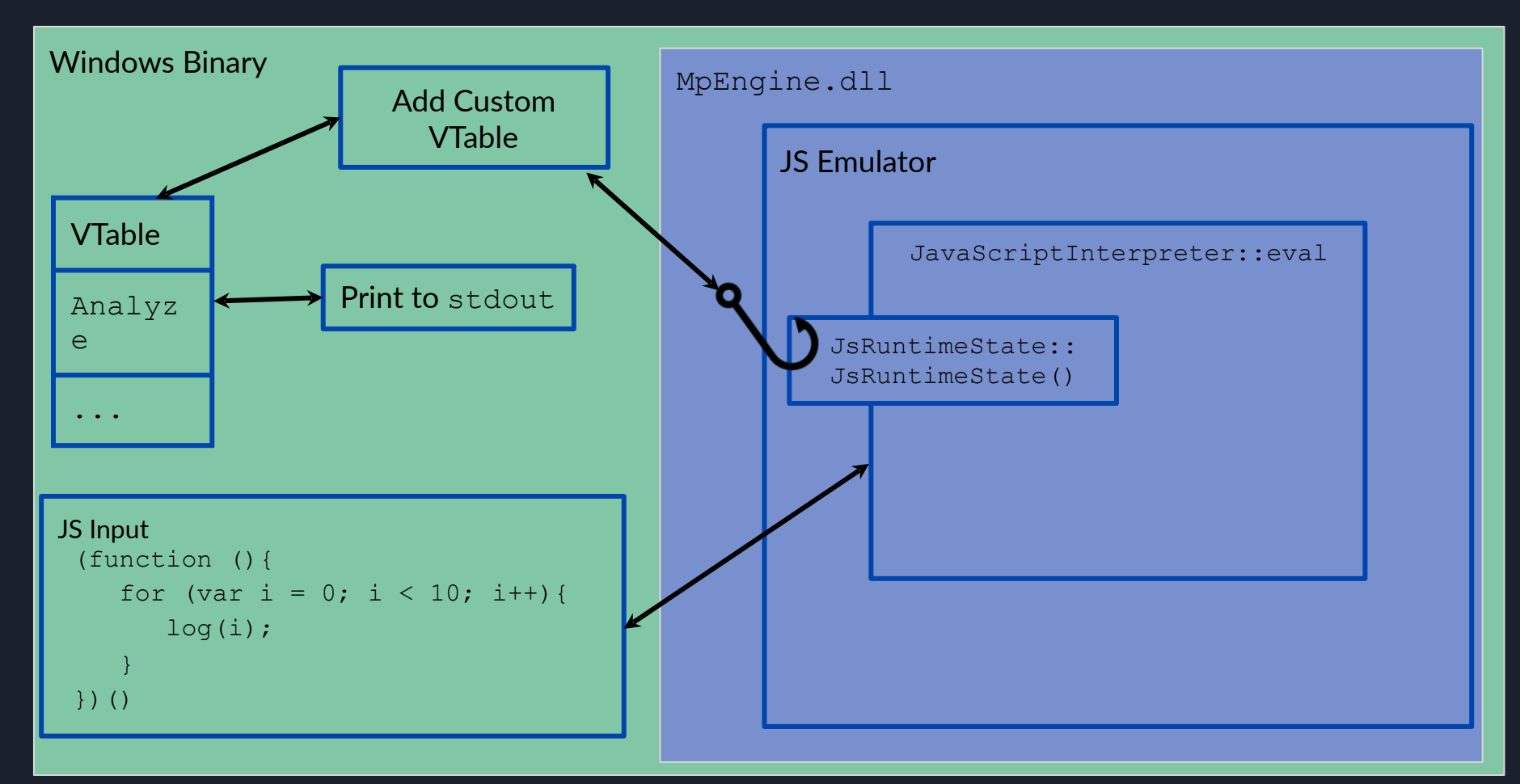

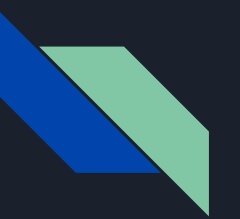

#### **Outline**

1. Introduction 2. Tooling & Process a. Introduction b. JS Engine c. Emulator 3. Discussion 4. Conclusion

#### mpclient Shell git.io/fbp0X

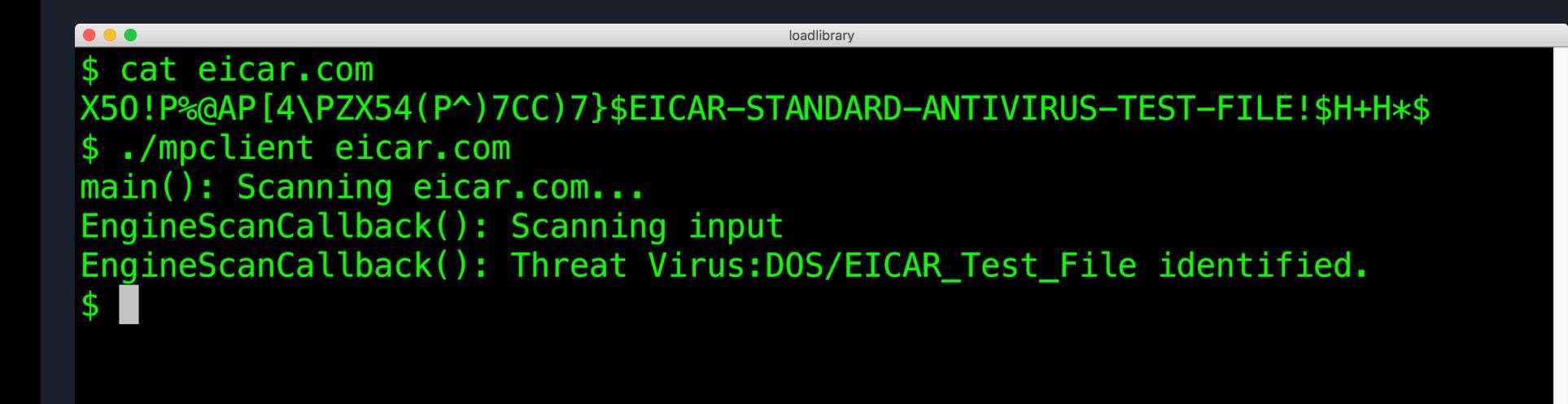

#### Tavis Ormandy's open source tool

Linux mpclient Binary

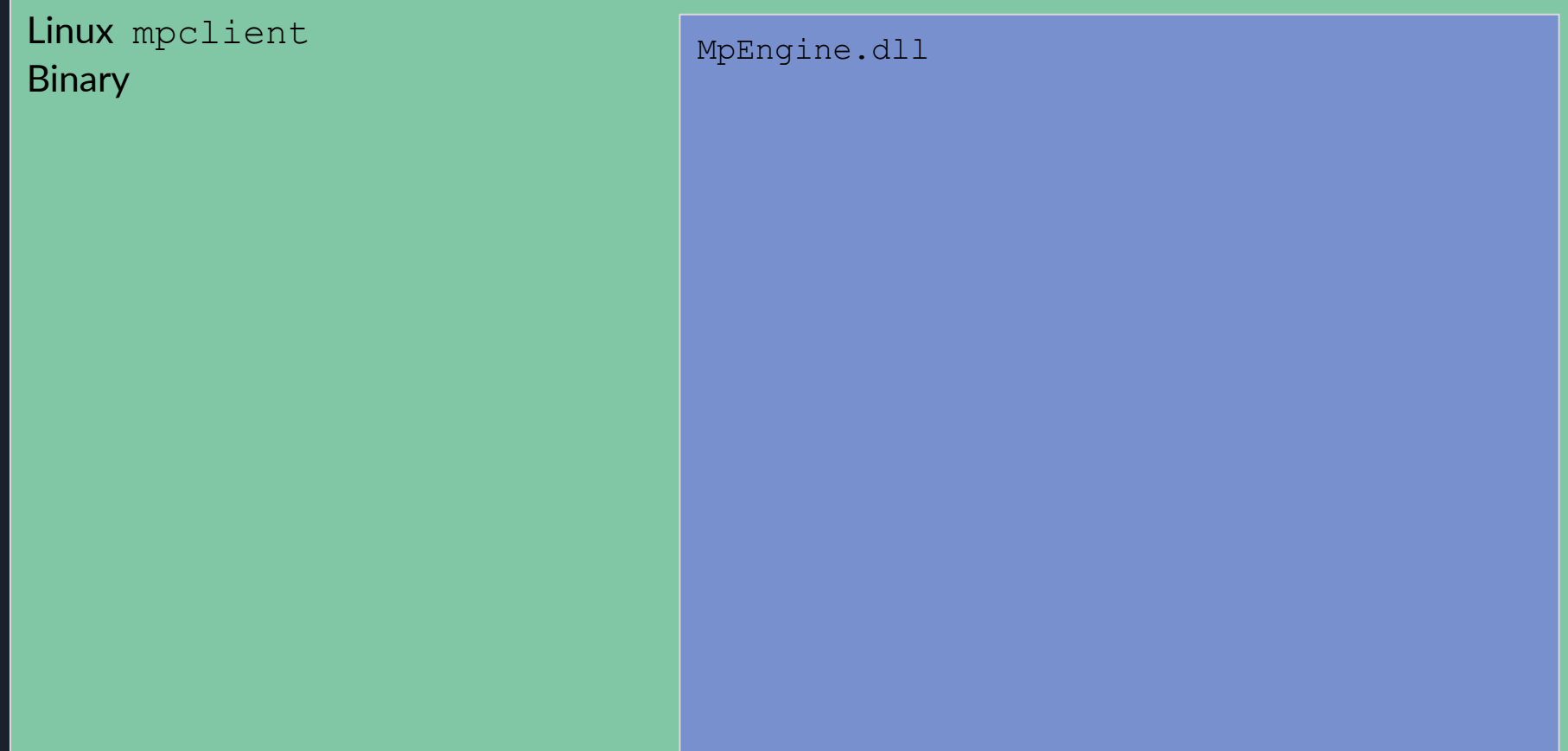

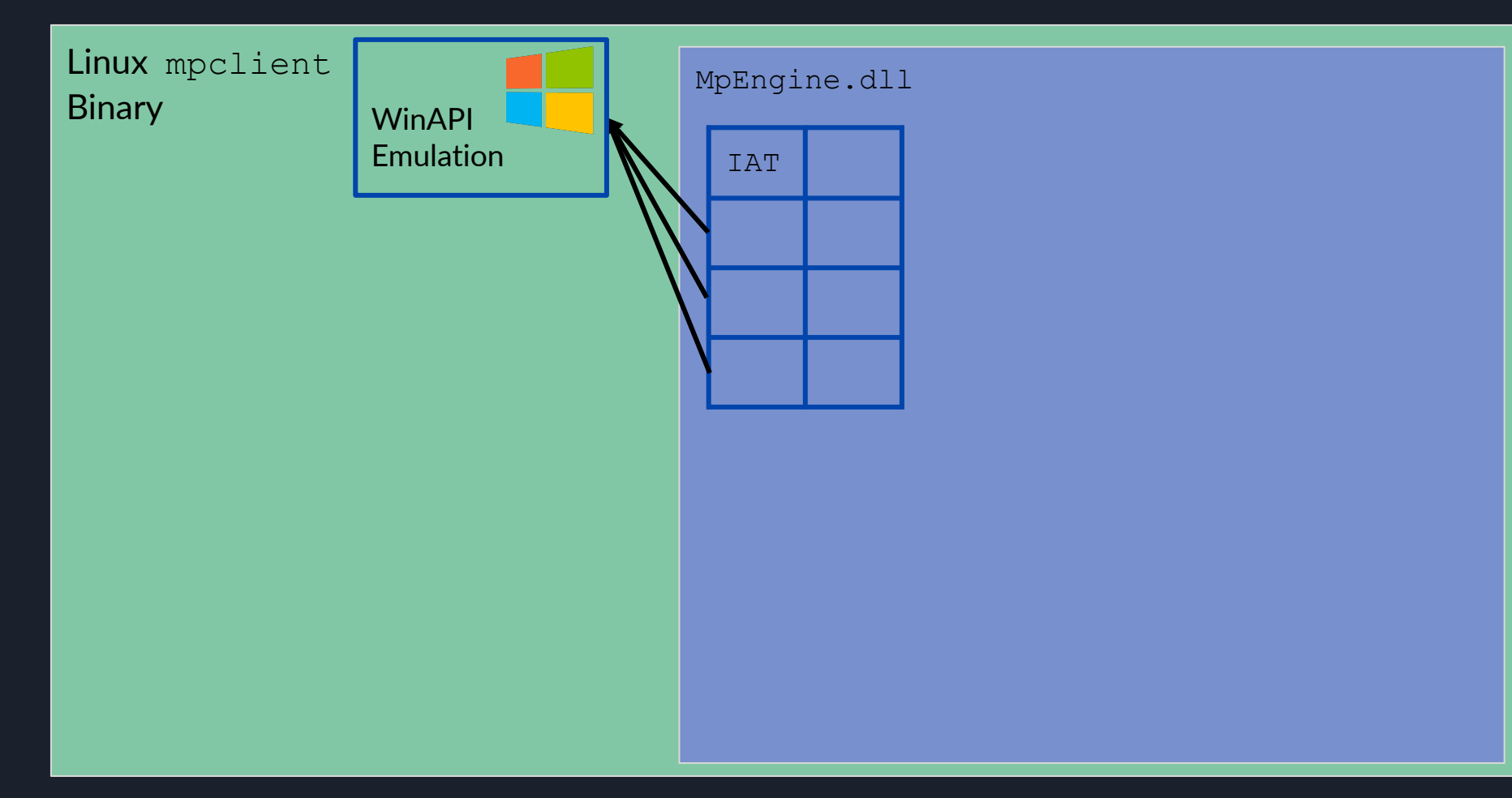

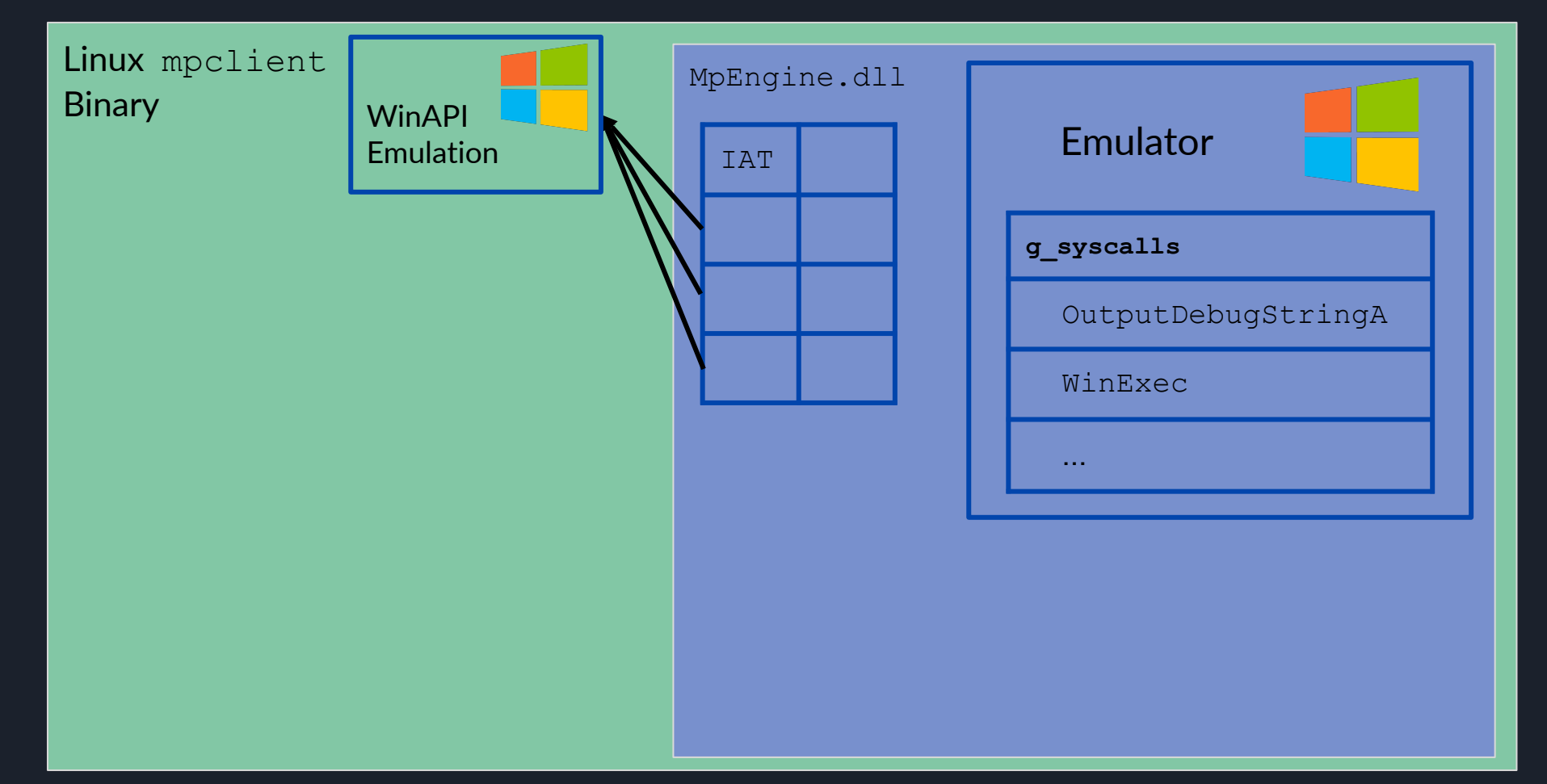

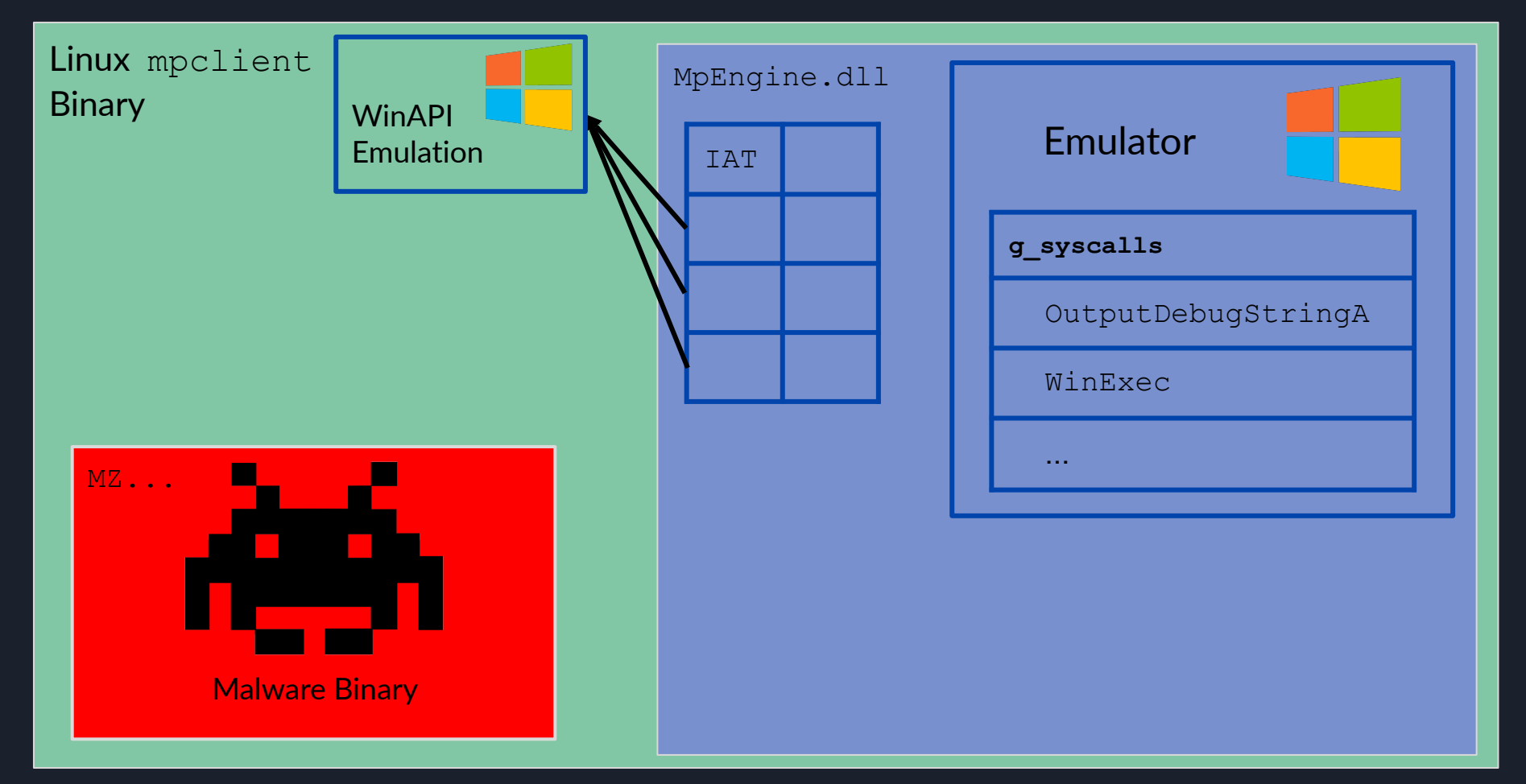

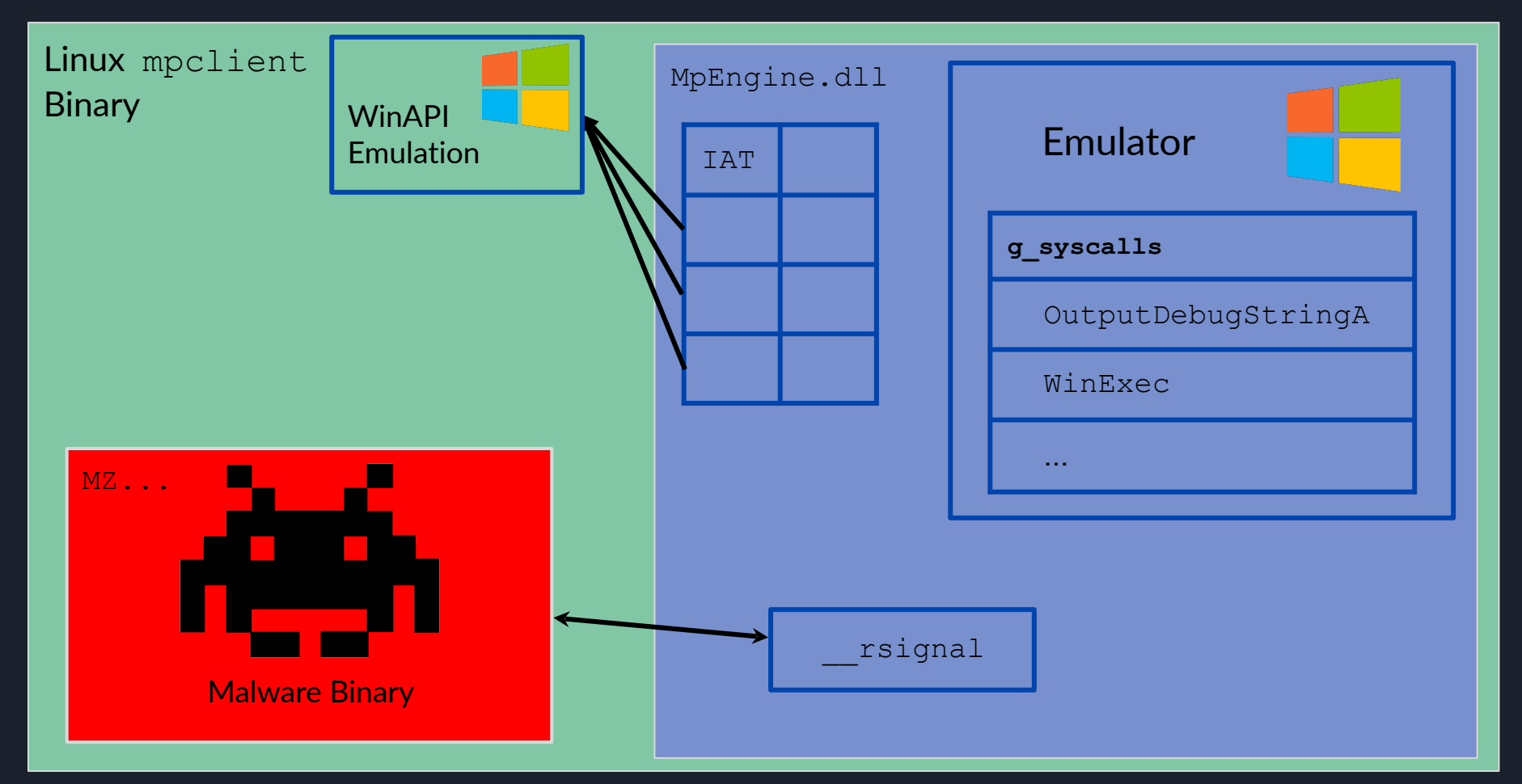

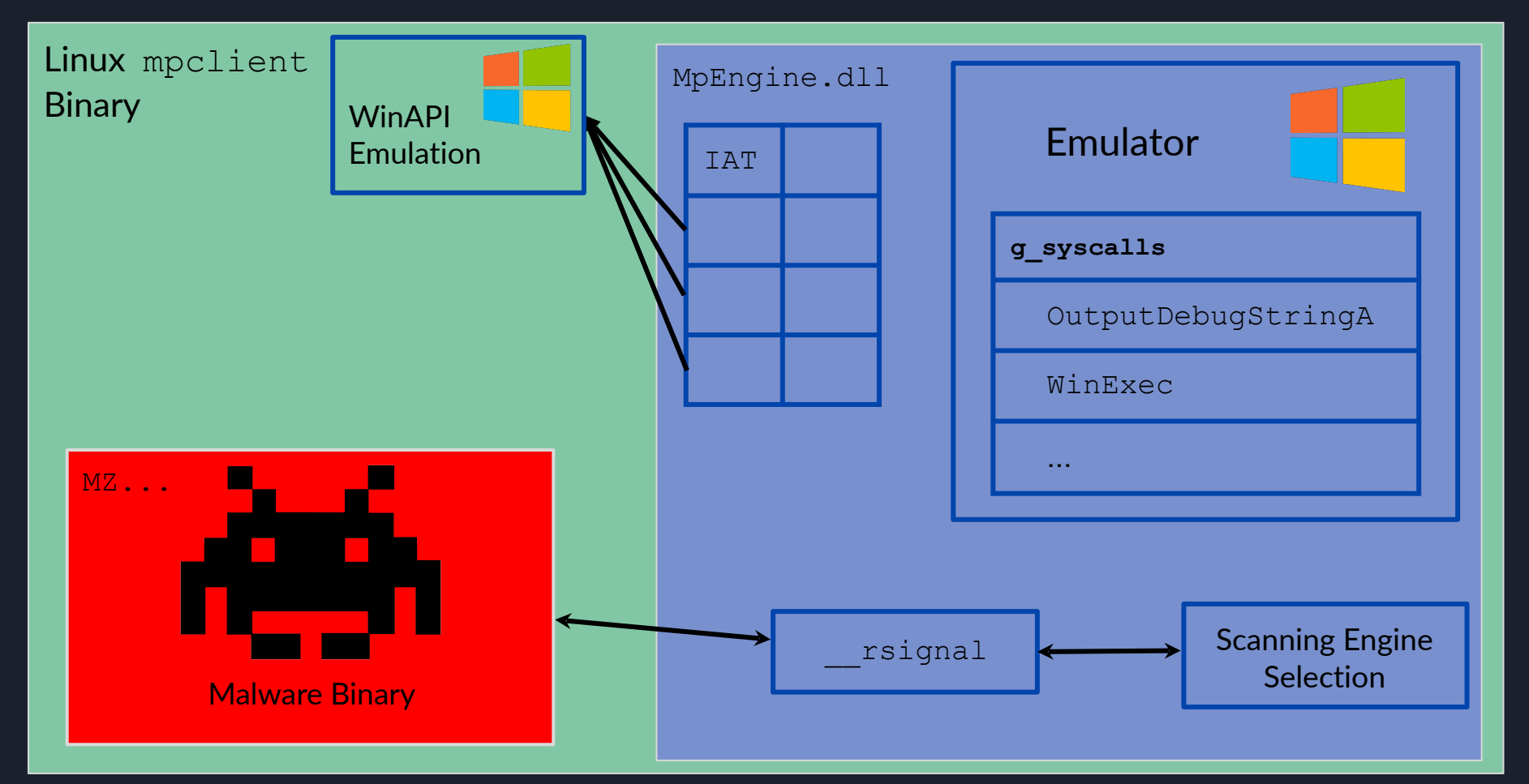

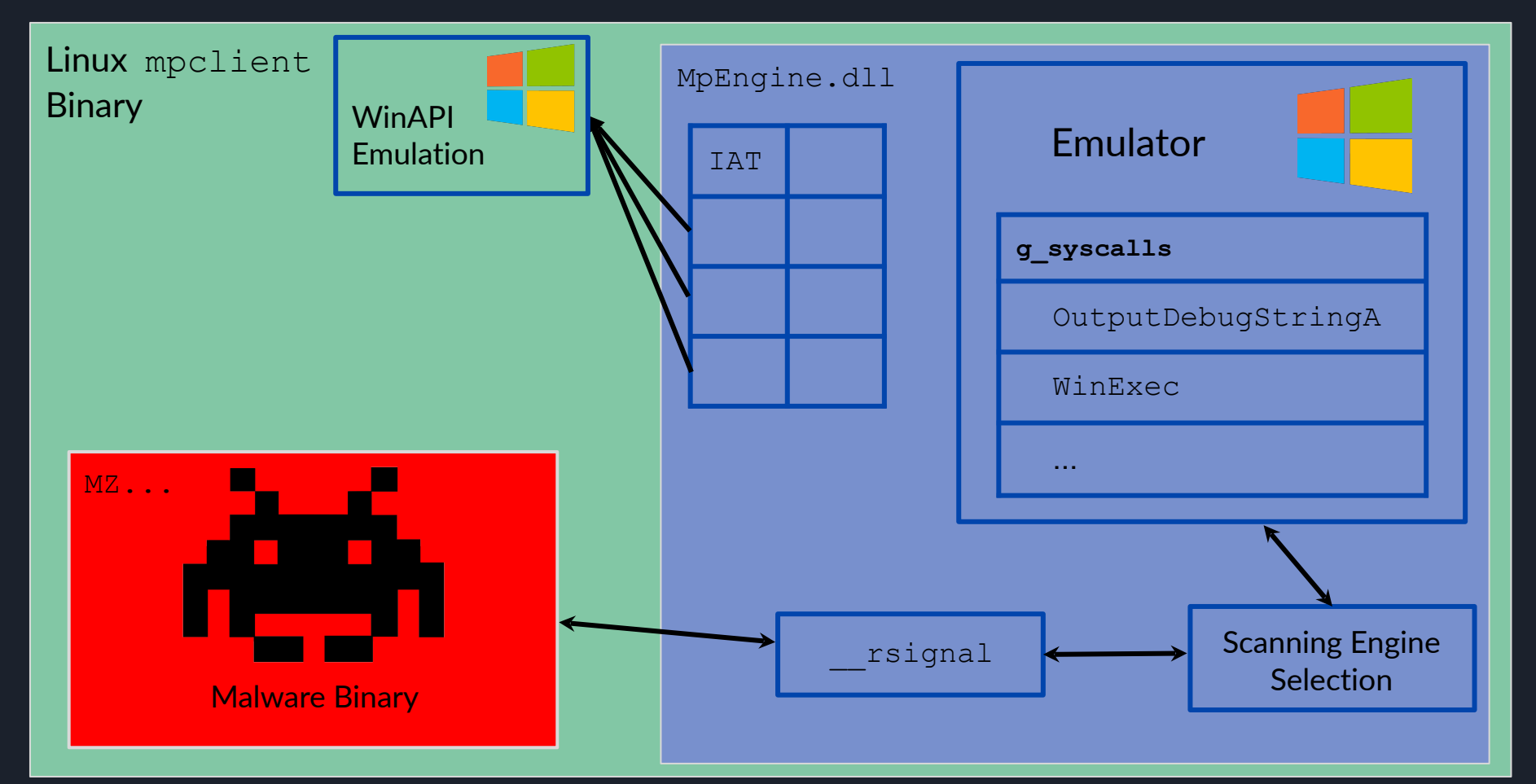

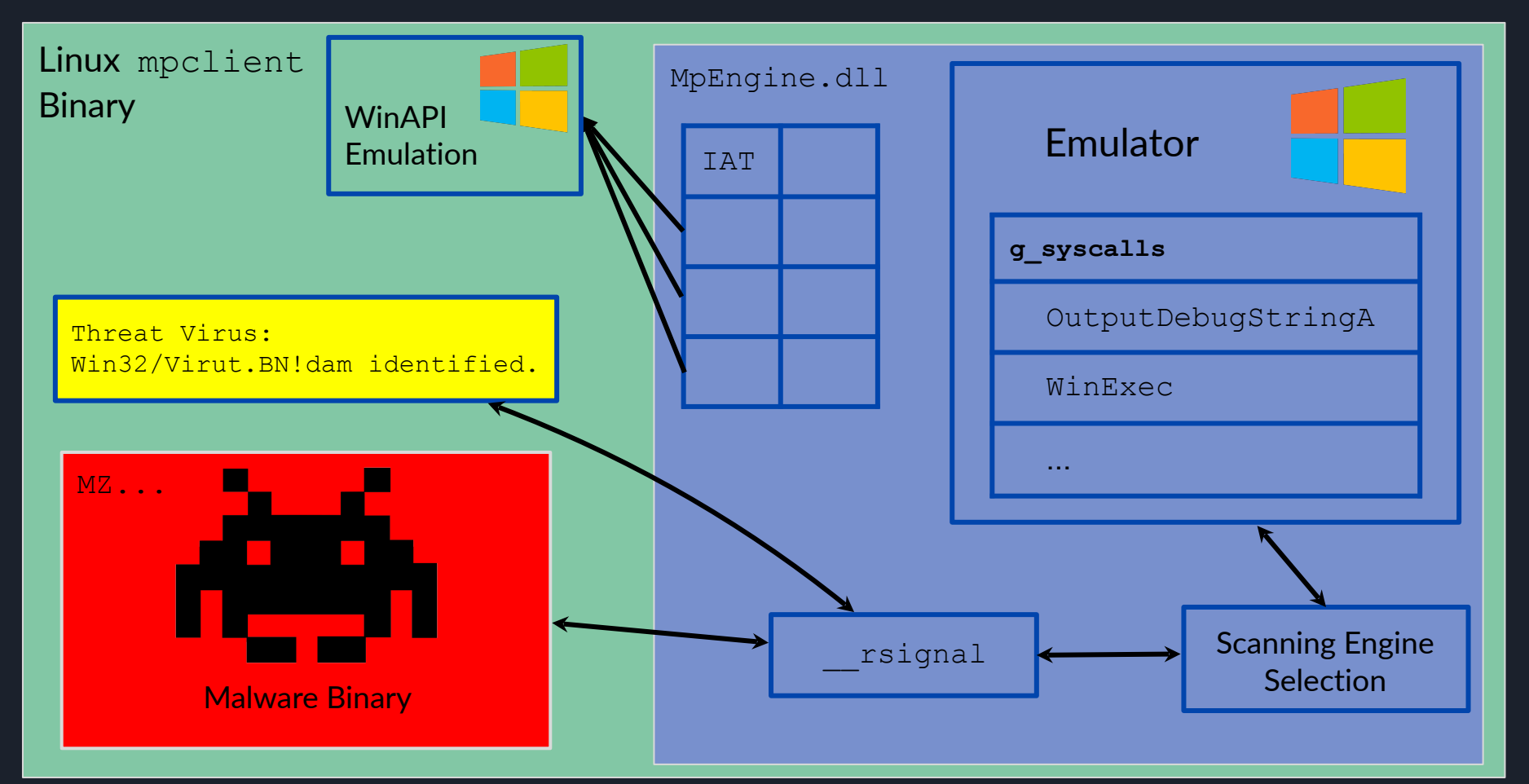

#### Modified mpclient - ~3k LoC added github.com/0xAlexei

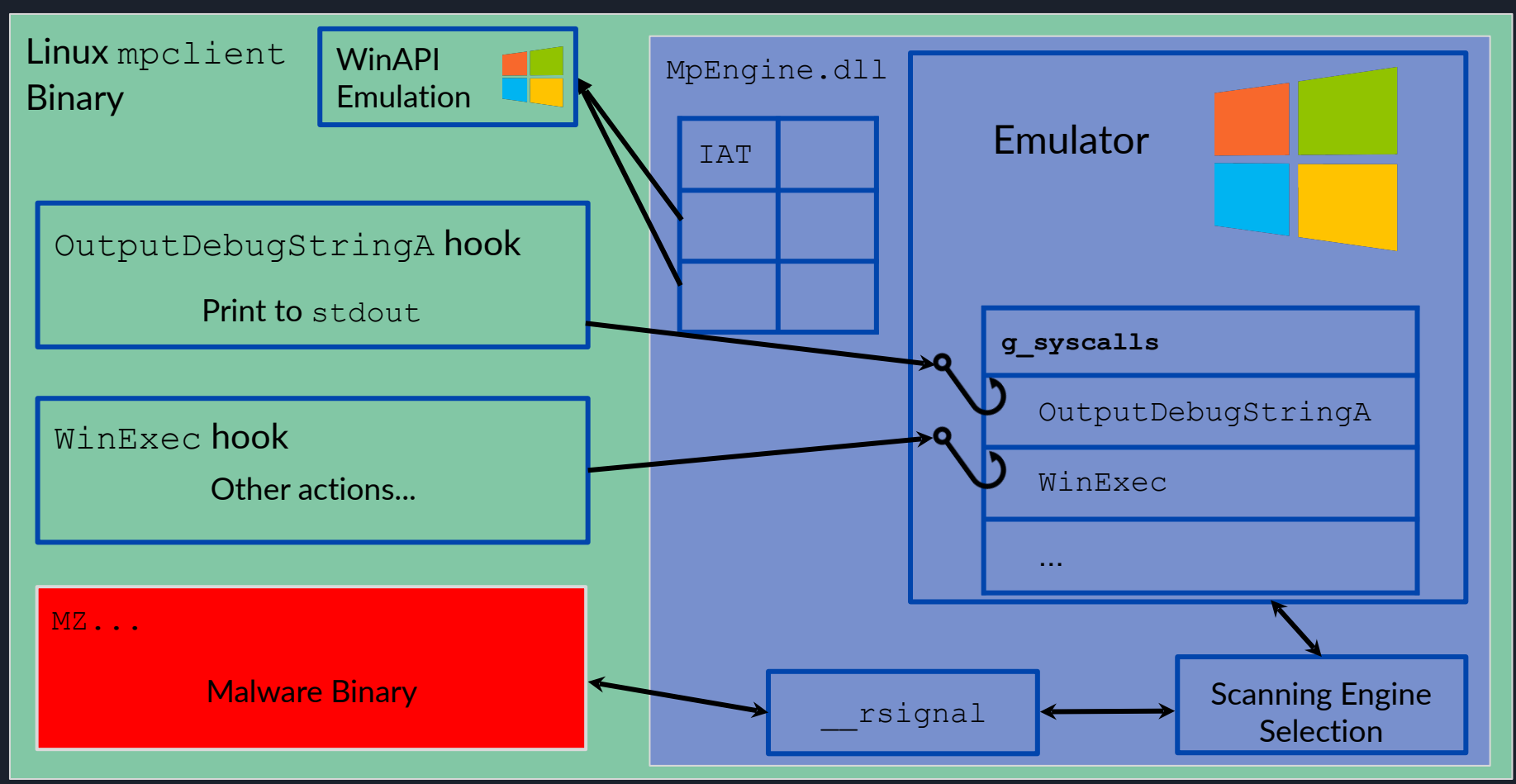
#### Modified mpclient

```
\bullet \bullet \bullet\frac{1}{2}./run.sh -z 3
Running MP 218
./mpclient -v 218 -f ./test.exe -z 3
[x] Log level set to S UPDATE
[x] Initial seed set to 0x5b0b0a9f (1527450271)
[x] Version set to 218
[x] Running once
[x] NumberRuns: 1
[x] Function #3 - WriteFile
-111
[!] ==> MpEngine.dll base at 0xf67a3008
-01
-111
[!] ==> Logging to file seeds/seeds-1527450271
-111
[+] Setting Hooks
[+] Hooks Set!
main(): Calling DllMain()
main(): DllMain done!main(): Booting Engine!
main(): Engine booted!
main(): Scanning ./test.exe...
[T] ReadStream 0 1000
[T] ReadStream 2000 1800
EngineScanCallback(): Scanning input
[T] ReadStream 1000 2000
[+] ODS: "Hello from inside Windows Defender!"
$
```
#### OutputDebugStringA Hook

Hook the native function pointer that gets called when OutputDebugStringA is called in-emulator

Use existing functions in Defender to interact with function parameters and virtual memory

Mark - Thanks for the idea!

```
RVAS rvas523 = {
    MPVERNO = "MP_5_23",//Parameter functions
    RVA_Parameters1 = 0x3930f5,
    RVA Parameters2 = 0x3b3cfd,
```
**Linux** mpclient **WinAPI** MpEngine.dll **Binary** Emulation **Fmulator TAT** OutputDebugStringA hook Print to stdout g syscalls OutputDebugStringA WinExechook WinExec Other actions...  $MZ$ ... **Malware Binary Scanning Engine** rsignal Selection

#### //OutputDebugString

pOutputDebugStringA = imgRVA(pRVAs->RVA\_FP\_OutputDebugStringA); elog(S\_DEBUG\_VV, "OutputDebugStringA:\t\t0x%06x @ 0x%x", pRVAs->RVA\_FP\_OutputDebugStringA, \*(pOutputDebugStringA)); \*p0utputDebugStringA = (uint32\_t)KERNEL32\_DLL\_0utputDebugStringA\_hook; elog(S\_DEBUG\_VV, "OutputDebugStringA Hooked:\t0x%x", \*(p0utputDebugStringA));

void cdecl KERNEL32 DLL OutputDebugStringA(pe vars t \*v)

Parameters<1> arg; // [esp+4h] [ebp-Ch]

Parameters<1>::Parameters<1>(&arg, v);  $v$ ->m pDTc->m vticks64 += 32i64;

# Dealing With Calling Conventions

When calling  $m$ pengine.dll functions from  $m$ pclient: Difficulty of interoperability between MSVC and GCC compiled code

Possible to massage compiler with attribute annotations Easier solution - just hand-write assembly thunks to marshall arguments into the correct format

ASM\_pe\_read\_string\_ex: push ebp mov ebp, esp mov eax, dword [ebp+0x8]  $;1$  $-$  fp mov ecx, [ebp+0xc]  $: 2$ push dword [ebp+0x18]  $;4$ push dword [ebp+0x14] ;3 hi push dword [ebp+0x10]  $;3$ call eax add esp, 0xc pop ebp ret ASM mmap ex: push ebp mov ebp, esp mov eax, dword [ebp+0x8]; fp mov ecx, [ebp+0xc]  $: 2 - v$ mov edx, [ebp+0x10]  $: (SIZE)$ push dword [ebp+0x1c] ; rights push dword [ebp+0x18] : addr hi push dword [ebp+0x14] ; addr low call eax add esp, 0xc pop ebp ret

# Dealing With Calling Conventions

When calling  $m$ pengine.dll functions from  $m$ pclient: Difficulty of interoperability between MSVC and GCC compiled code

Possible to massage compiler with attribute annotations Easier solution - just hand-write assembly thunks to marshall arguments into the correct format

```
BYTE * fastcall mmap ex
\left(pe vars t * v, \frac{1}{2} ecx
    unsigned int64 addr, \frac{1}{\sqrt{2}} too big for edx
    unsigned long size, // edx 
    unsigned long rights
);
```
ASM\_pe\_read\_string\_ex: push ebp mov ebp, esp mov eax, dword [ebp+0x8]  $: 1 - fp$ mov ecx, [ebp+0xc]  $: 2$ push dword [ebp+0x18]  $;4$ push dword [ebp+0x14] ;3 hi push dword [ebp+0x10]  $;3$ call eax add esp, 0xc pop ebp ret ASM\_\_mmap\_ex: push ebp mov ebp, esp mov eax, dword [ebp+0x8]; fp mov ecx, [ebp+0xc]  $: 2 - v$ mov edx. [ebp+0x10]  $: (SIZE)$ push dword [ebp+0x1c] ; rights push dword [ebp+0x18] ; addr hi push dword [ebp+0x14] ; addr low call eax add esp, 0xc pop ebp ret

#### Dealing With Calling Conventions ASM\_pe\_read\_string\_ex: push ebp mov ebp, esp When calling mpengine.dll functions from mpclient: Difficulty mov eax, dword [ebp+0x8]  $: 1 - fp$ mov ecx, [ebp+0xc]  $: 2$ of interoperability between MSVC and GCC compiled code push dword [ebp+0x18]  $;4$ Possible to massage compiler with attribute annotations push dword [ebp+0x14] ;3 hi Easier solution - just hand-write assembly thunks to marshall push dword [ebp+0x10]  $;3$ arguments into the correct format call eax add esp, 0xc BYTE  $*$  fastcall mmap  $ex$ pop ebp  $\left($ ret pe vars t \* v,  $\frac{1}{2}$  ecx ASM mmap ex: unsigned int64 addr,  $\frac{1}{100}$  too big for edx push ebp mov ebp, esp unsigned long size, // edx mov eax, dword [ebp+0x8]; fp unsigned long rights mov ecx, [ebp+0xc]  $: 2 - v$  $mov$  edx,  $[ebp+0x10]$  $: (SIZE)$ );push dword [ebp+0x1c] ; rights mmap a virtual address ; addr hi : addr low void \* e\_mmap(void \* V, uint64\_t Addr, uint32\_t Len, uint32\_t Rights) //trampoline through assembly with custom calling convention return ASM \_\_mmap\_ex(FP \_\_mmap\_ex, V, Len, Addr, Rights);

# Dynamic Analysis - Code Coverage

- Getting an overview of what subsystems are being hit is helpful in characterizing a scan or emulation session
	- Breakpoints are too granular

9.148

88.00%

- Emulator has no output other than malware identification
- Lighthouse code coverage plugin for IDA Pro from Markus Gaasedelen of Ret2 Systems / RPISEC

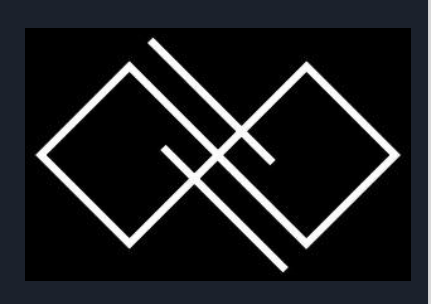

#### **Examples:**

Coverage Overview Coverage **Address Blocks Hi Function Size** structions **H** Complexity  $x5A41E$ 63 116 0x5A56364  $4 / 5$  $22 / 25$  $81.25%$ 77.785  $3 / 4$  $7/9$  $61.22$ 60 / 98 334 58.54% 51.14% 180 / 35 50.38% 0x5A56E47  $40 / 44$  $01 / 39$ 1418 36.36% scale MP budget (pe vars t \*, unsigned 0x5A593DEI  $2 / 3$  $8 / 22$ 29.58% NTDLL DLL NtCloseWorker (pe vars t \* OXSASEASB  $7 / 26$  $42 / 142$ 27.55% 0x5A590690 1163 scan pe dtscan (pe vars t \*)  $18 / 53$ 73 / 265

Halvar Flake's SSTIC 2018 keynote

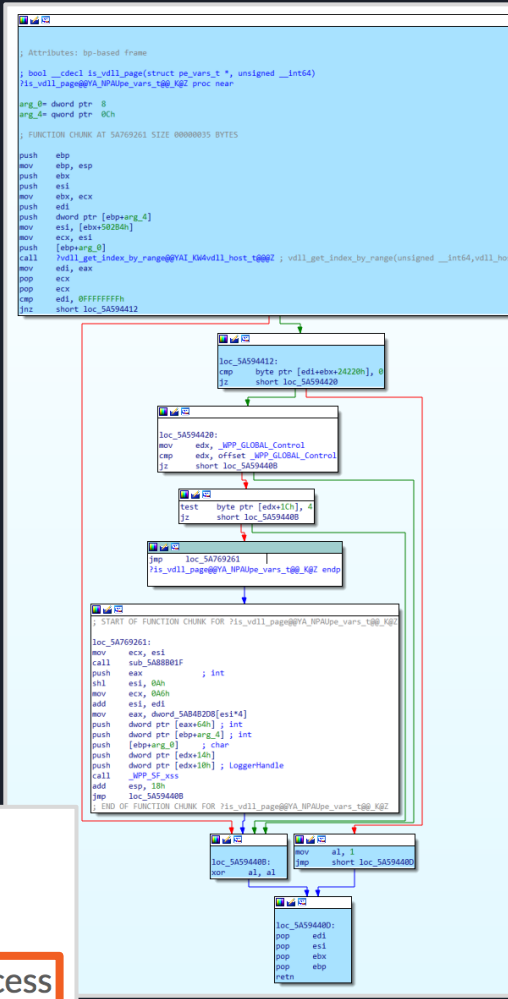

Getting coverage traces from MPENGINE.DLL - difficult because of privileged process

#### x86\_common\_context::emulate\_CPUID

#### $\blacksquare$   $\blacksquare$

Attributes: bp-based frame

; unsigned int thiscall x86 common context::emulate CPUID(x86 common context \*this, struct DT context \*, bool) Pemulate CPUID@x86 common context@@QAEKPAVDT context@@ N@Z proc near

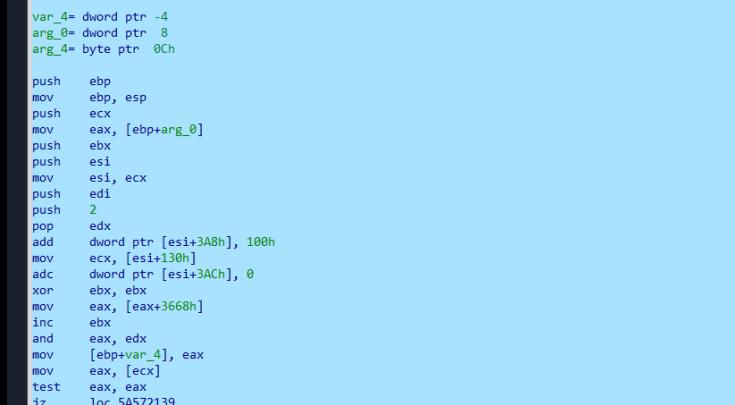

Visualize emulator code coverage when emulating a given "malware" binary

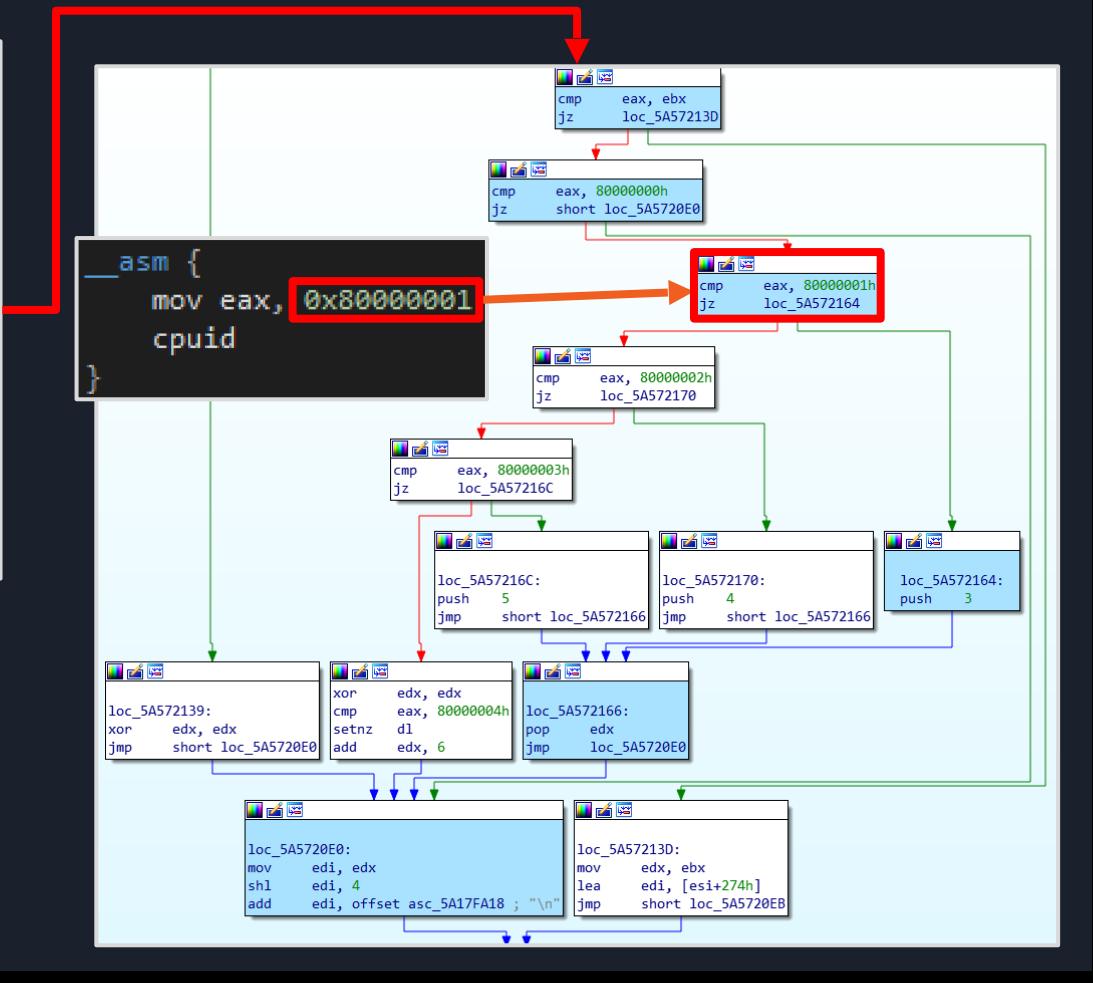

Pintool must be enlightened about custom loaded mpengine.dll location - take callback stub ideas from Tavis Ormandy's deepcover Pintool

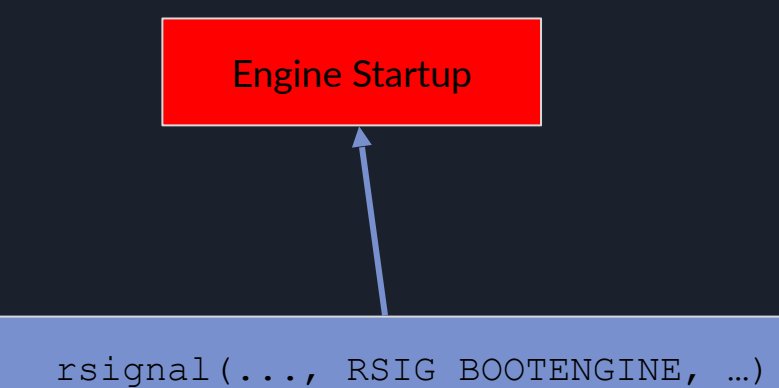

Pintool must be enlightened about custom loaded mpengine.dll location - take callback stub ideas from Tavis Ormandy's deepcover Pintool

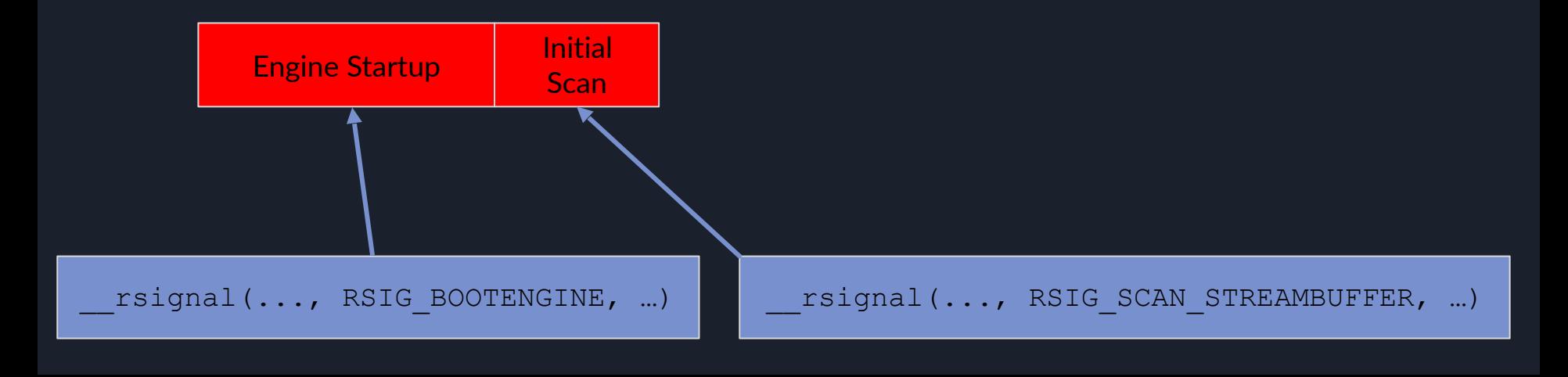

Pintool must be enlightened about custom loaded mpengine.dll location - take callback stub ideas from Tavis Ormandy's deepcover Pintool

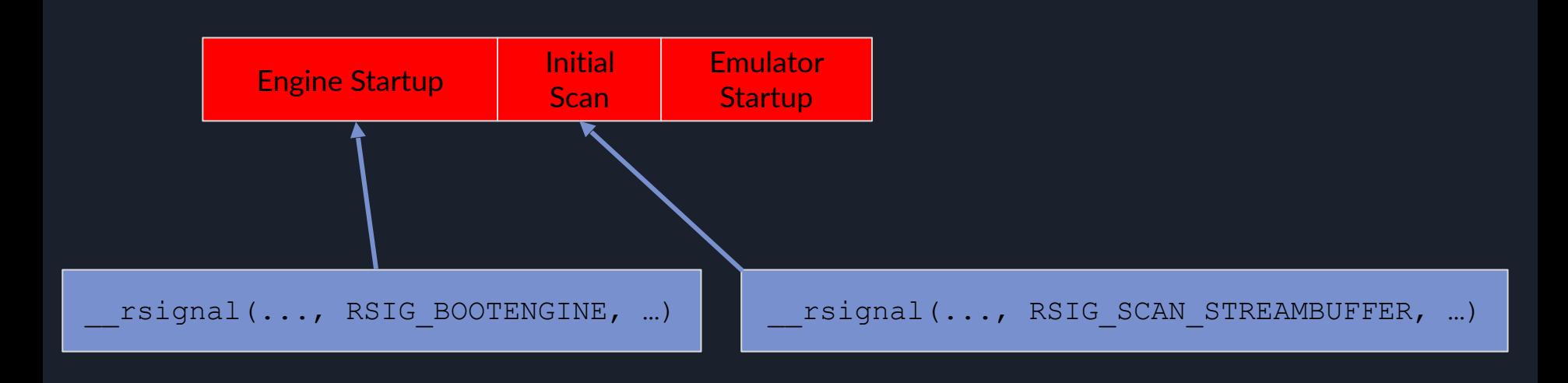

Hooking Defender's emulation functions for WinExec and ExitProcess allows us to know when emulation starts and stops\*

\*ExitProcess is called at the end of every emulation session automatically - I believe this is because setup pe vstack puts it at the bottom of the call stack, even for binaries that do not explicitly return to it

Pintool must be enlightened about custom loaded mpengine.dll location - take callback stub ideas from Tavis Ormandy's deepcover Pintool

github.com/taviso/loadlibrary/tree/master/coverage

Binary calls hooked WinExec emulation with params for start

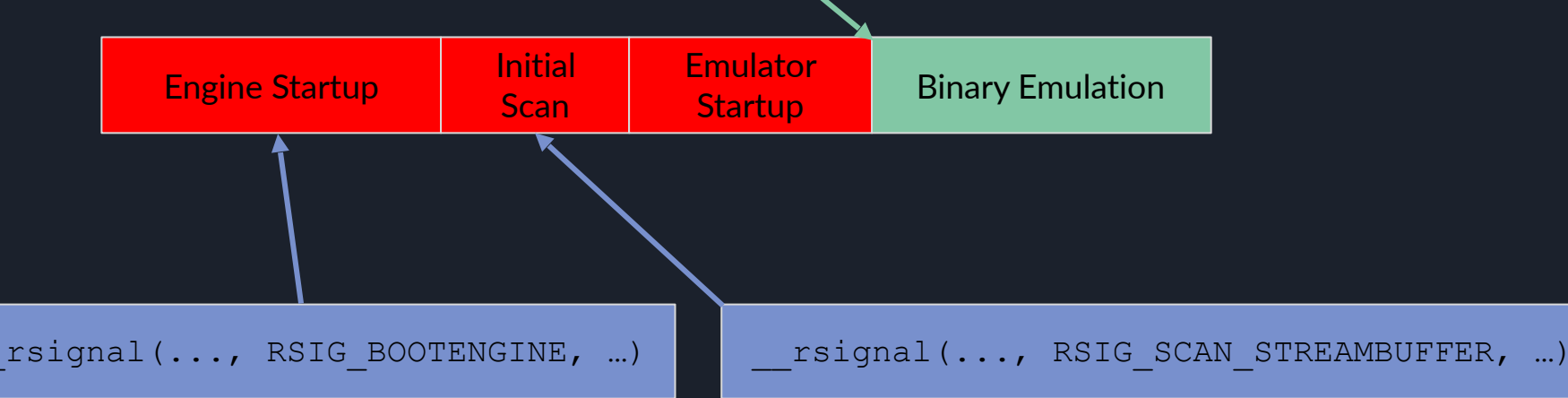

Hooking Defender's emulation functions for WinExec and ExitProcess allows us to know when emulation starts and stops\*

\*ExitProcess is called at the end of every emulation session automatically - I believe this is because setup pe vstack puts it at the bottom of the call stack, even for binaries that do not explicitly return to it

Pintool must be enlightened about custom loaded mpengine.dll location - take callback stub ideas from Tavis Ormandy's deepcover Pintool

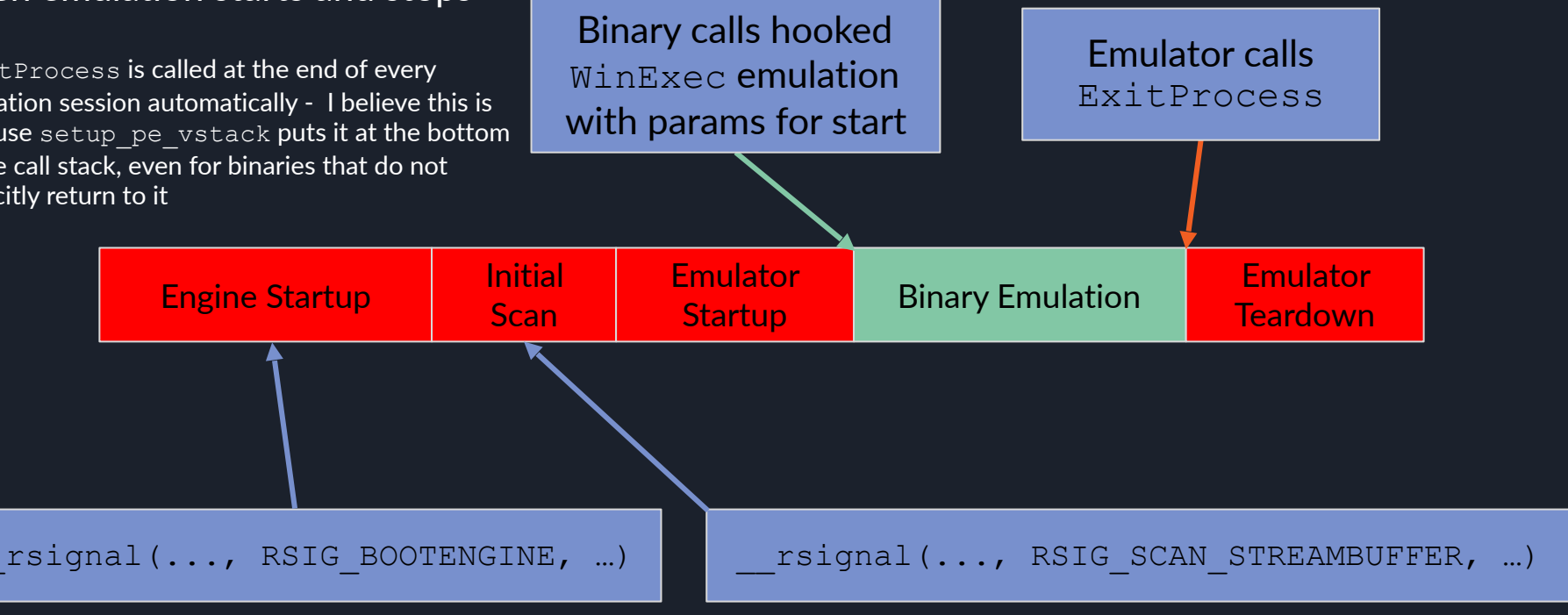

Hooking Defender's emulation functions for WinExec and ExitProcess allows us to know when emulation starts and stops\*

\*ExitProcess is called at the end of every emulation session automatically - I believe this is because setup pe vstack puts it at the bottom of the call stack, even for binaries that do not explicitly return to it

Pintool must be enlightened about custom loaded mpengine.dll location - take callback stub ideas from Tavis Ormandy's deepcover Pintool

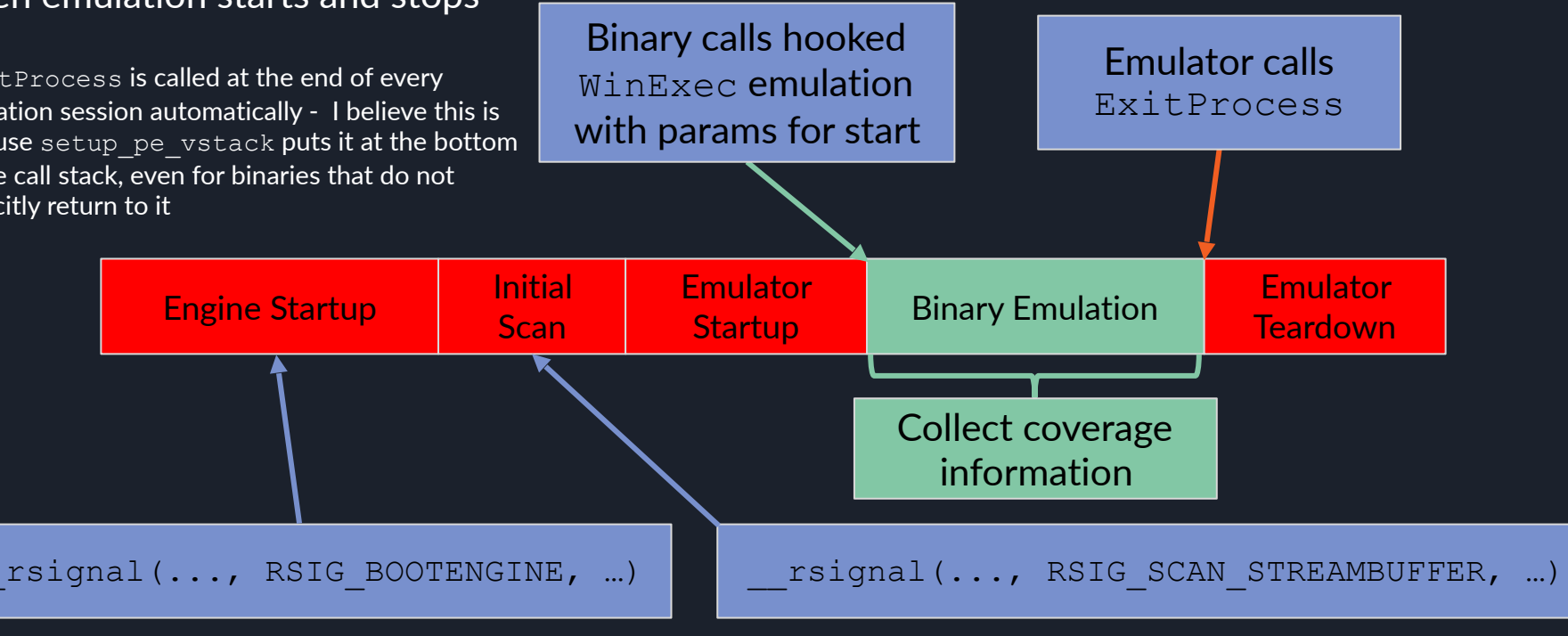

# Fuzzing Emulated APIs

- Create a binary that goes inside the emulator and repeatedly calls hooked WinExec function to request new data, then sends that data to functions with native emulations
- Buffers in memory passed to external hook function to populate with parameters
- Could do fuzzing in-emulator too, but this is easier for logging results

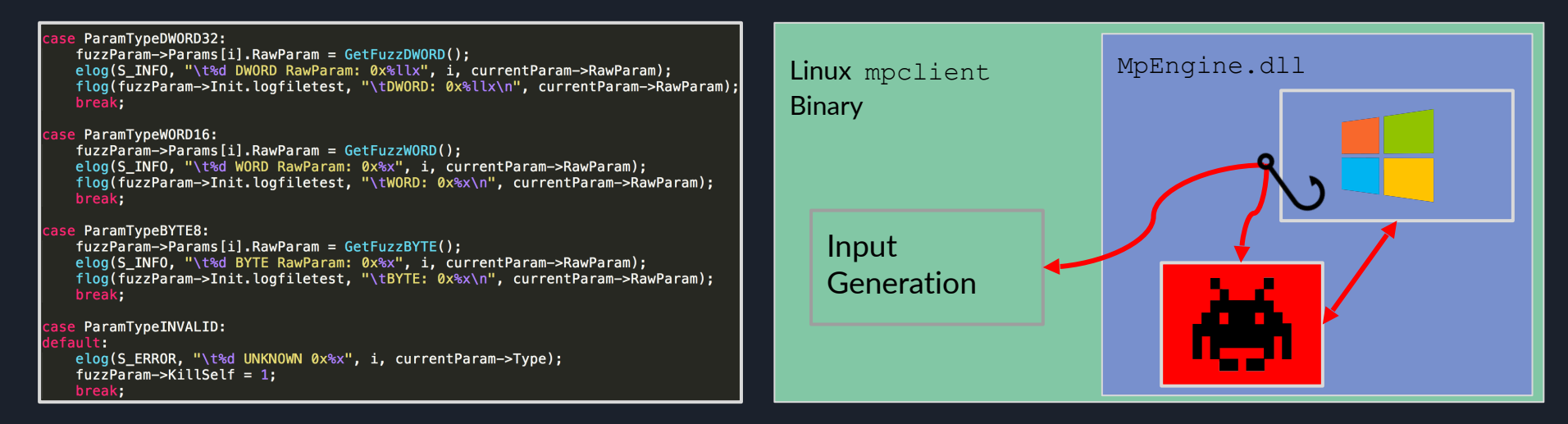

# Input Generation

- Borrow OSX syscall fuzzer code from MWR Labs OSXFuzz project\*
- Nothing fancy, just throw random values at native emulation handlers
- Re-seed rand() at the start of each emulation session, just save off seeds in a log

\*github.com/mwrlabs/OSXFuzz

```
uint32 t GetFuzzDWORD()
    int32 t n = 0;switch (rand() % 10) {
         case 0:switch (rand() % 11)case 0:n = 0 \times 80000000 >> (rand() & 0 \times 1f);
                                                                // 2^n n (1 - > 0 \times 10000)break:
              case 1:
                  n = rand();
                                                                 // 0 -> RAND_MAX (likely 0x7fffffff
                  break:
              case 2:
                  n = (unsinned int) 0 \times f f \ll (4 * (rand() % 7));break;
              case 3:
                  n = 0 \times f f f f 0000:
                  break;
              case 4:n = 0 \times ffffe000;
                  break;
              case 5:n = 0xffffff00 | (rand() & 0xff;
                  break:
              case 6:
                  n = 0 \times f f f f f f f f f - 0 \times 1000;
                  break;
              case 7:n = 0 \times 1000break:
              case 8:
                  n = 0 \times 1000 * ((rand() % (0 \times ffffffff f) 0 \times 1000)) + 1);break;
              case 9:
                  n = 0 \times f f f f f f f f f;
                  break;
              case 10:n = 0x7fffffff;break:
```
### NtWriteFile Overflow

byteOffsHigh = v16->vfptr[1].postDecOpenCount(&v16->vfptr);

byteOffsLow =  $0$ ;

NtWriteFile is normally accessible and exported by ntdll.dll

VFS Write has to be triggered with special apicall Tavis' inputs get sanitized out by NtWriteFileWorker before it calls down to VFS Write

LARGE\_INTEGER L; L.QuadPart = 0x2ff9ad29fffffc25;

NtWriteFile( hFile, NULL, NULL, NULL, &ioStatus, buf,  $0x1$ ,  $\&L$ , NULL); L.OuadPart =  $0x29548af5d7b3b7c$ ; NtWriteFile( hFile, NULL, NULL, NULL, &ioStatus, buf,  $0x1$ ,

NULL);

 $hFile = (v16-vfptr[1].$  vecDelDtor)(v16); hFile = (v16->vfptr[1].\_\_vecDelDtor)(v16);<br>|if ( !VFS Write(v->vfs, hFile, pBuffer, arg.m Arg[6].val32, byteOffsHigh, &byteOffsLow) || !byteOffsLow ) goto LABEL 31;

## NtWriteFile Overflow

NtWriteFile is normally accessible and exported by ntdll.dll

VFS Write has to be triggered with special apicall Tavis' inputs get sanitized out by NtWriteFileWorker before it calls down to VFS Write

#### I fuzzed NtWriteFile:

- $\sim$ 7 minutes @  $\sim$ 8,000 NtWriteFile calls / second
- Fuzzed Length arguments
- Reproduced Tavis' crash, alternate easier to reach code path through NtWriteFile
- Unfortunately, patches for  $VFS$   $Wriste$  bug also fixed this

```
bvte0ffsLow = 0:
byteOffsHigh = v16->vfptr[1].postDecOpenCount(&v16->vfptr);
hFile = (v16-vfptr[1]. vecDelDtor)(v16);
hFile = (v16->vfptr[1].__vecDeIDtor)(v16);<br>if ( !VFS Write(v->vfs, hFile, pBuffer, arg.m Arg[6].val32, byteOffsHigh, &byteOffsLow) || !byteOffsLow )
  goto LABEL 31;
```
LARGE\_INTEGER L; L.QuadPart = 0x2ff9ad29fffffc25;

```
NtWriteFile( 
      hFile, 
             NULL, 
             NULL, 
             NULL, 
              &ioStatus, 
              buf, 
             0x1,
             \&L,
             NULL);
```

```
L.OuadPart = 0x29548af5d7b3b7c;
NtWriteFile( 
     hFile, 
           NULL, 
           NULL, 
           NULL, 
             &ioStatus, 
            buf, 
           0x1,
           NULL);
```
 $apical$  Custom "apicall" opcode used to trigger native emulation routines

#### 0F FF F0 [4 byte immediate]

apicall instructions can be disassembled with an IDA Processor Extension Module

8B FF **F8 00 00 00 00** 83 C4 04 0F FF F0 BB 14 80 B2 C2 04 00

apicall kernel32 OutputDebugStringA proc near

; CODE XREF

edi, edi mov  $cal1$  $$+5$ add  $esp, 4$ apicall kernel32!OutputDebugStringA retn apicall kernel32 OutputDebugStringA endp

 $\alpha$  apicall custom "apicall" opcode used to trigger native emulation routines

#### 0F FF F0 [4 byte immediate]

immediate =  $\text{crc32(DLL name, all caps)}$   $\text{crc32(function name)}$ 

apicall instructions can be disassembled with an IDA Processor Extension Module

apicall kernel32 OutputDebugStringA proc near ; CODE XREF 8B FF edi, edi mov **F8 00 00 00 00**  $ca11$  $$+5$ 83 C4 04 add  $esp, 4$ 0F FF F0 BB 14 80 B2 apicall kernel32!OutputDebugStringA  $C20400$ retn apicall kernel32 OutputDebugStringA endp

 $apical$   $\alpha$   $\Box$  Custom "apicall" opcode used to trigger native emulation routines

#### 0F FF F0 [4 byte immediate]

immediate =  $\text{crc32(DLL name, all caps)}$   $\text{crc32(function name)}$ 0xB28014BB = crc32("KERNEL32.DLL") ^ crc32("OutputDebugStringA")

apicall instructions can be disassembled with an IDA Processor Extension Module

apicall kernel32 OutputDebugStringA proc near ; CODE XREF 8B FF edi, edi mov **F8 00 00 00 00**  $cal1$  $$+5$ 83 C4 04 add esp, 4 apicall kernel32!OutputDebugStringA 0F FF F0 BB 14 80 B2  $C20400$ retn apicall kernel32 OutputDebugStringA endp

 $\alpha$  apicall custom "apicall" opcode used to trigger native emulation routines

#### 0F FF F0 [4 byte immediate]

immediate =  $\text{crc32(DLL name, all caps)}$   $\text{crc32(function name)}$ 

0xB28014BB = crc32("KERNEL32.DLL") ^ crc32("OutputDebugStringA")

### 0F FF F0 BB 14 80 B2 apicall kernel32!OutPutDebugStringA

apicall instructions can be disassembled with an IDA Processor Extension Module

8B FF **F8 00 00 00 00** 83 C4 04 0F FF F0 BB 14 80 B2  $C20400$ 

mov edi, edi call  $$+5$ add esp, 4 apicall kernel32!OutputDebugStringA retn apicall kernel32 OutputDebugStringA endp

; CODE XREF

apicall kernel32 OutputDebugStringA proc near

# **Locking Down** apicall

is vdll page call added to call api by crc in 6/20/2017 mpengine.dll build - is the apicall instruction coming from a VDLL?

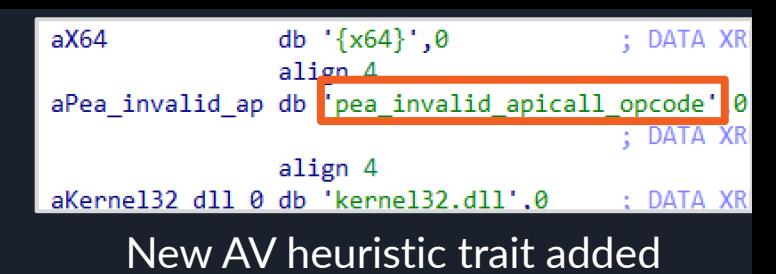

Can't just trigger apicall from malware. text section or otherwise malware-created memory (eg: rwx allocation) anymore

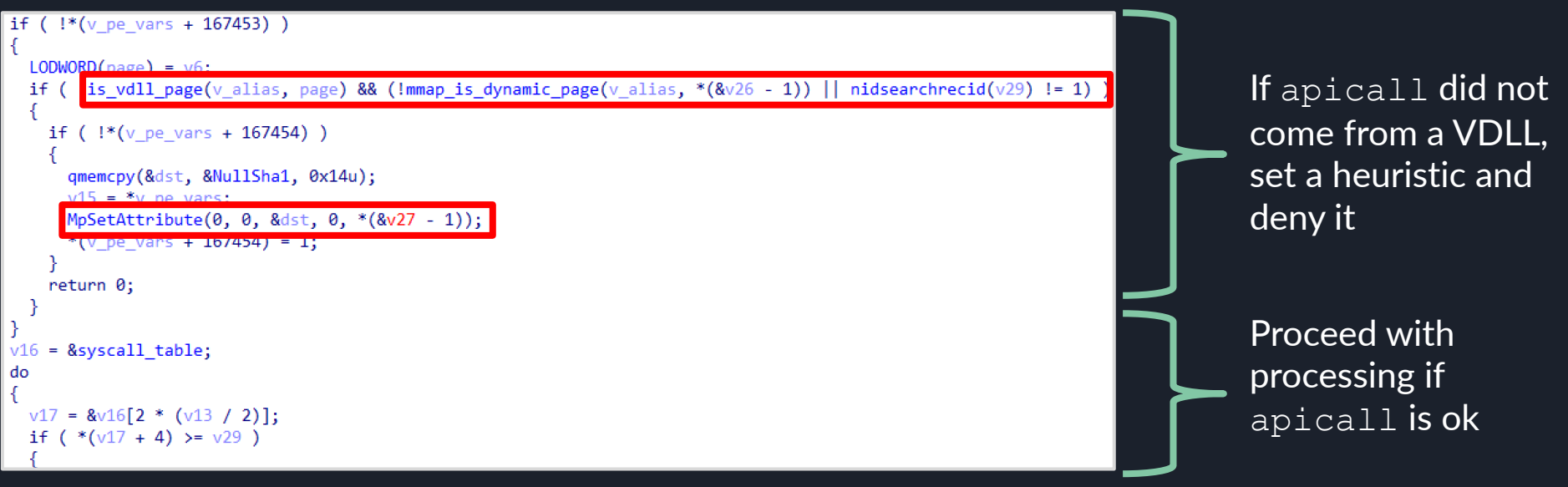

#### Bypass

- apicall stubs are located throughout VDLLs
- They can be located in memory and called directly by malware, with attacker controlled arguments
	- o Passes is vdll page checks

**Response from MSFT:** "We did indeed make some changes to make this interface harder to reach from the code we're emulating -however, that was never intended to be a trust boundary.

Accessing the internal APIs exposed to the emulation code is not a security vulnerability..."

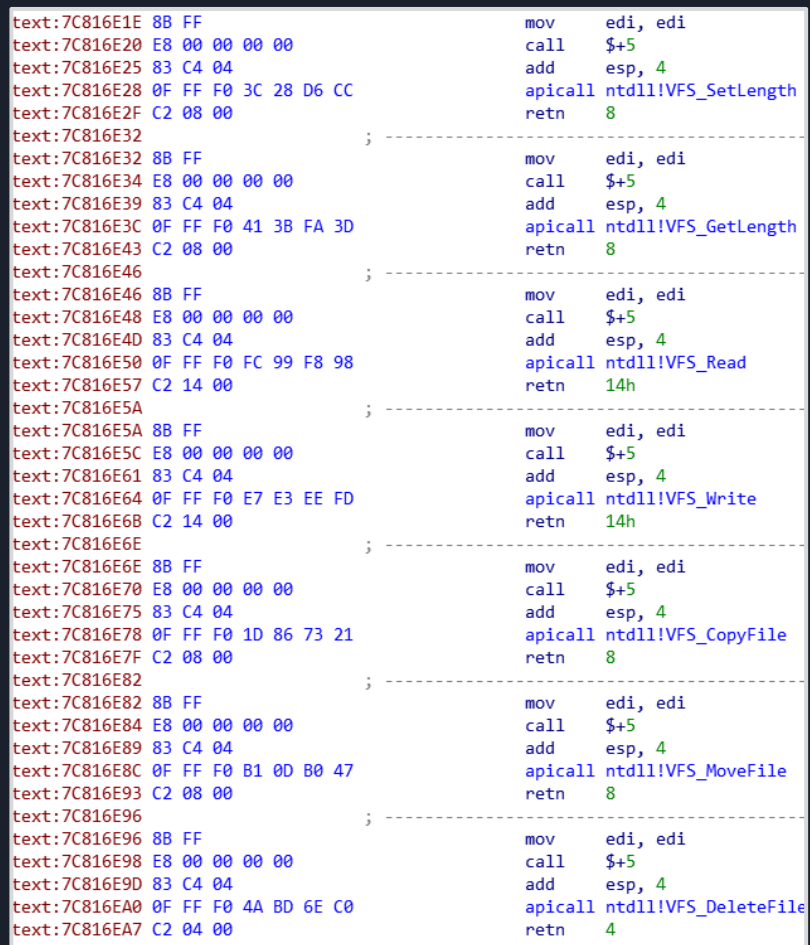

### Bypass Example

{

```
OutputDebugStringA can be 
normally hit from kernel32, so 
this is ultimately just a unique way 
of doing that
```

```
typedef VOID(*PODS)(PCHAR); 
HMODULE k32base = LoadLibraryA("kernel32.dll"); 
PODS apicallODS = (PODS) ((PBYTE)k32base + 0x16d4e);
apicallODS(msg);
```
VOID OutputDebugStringA\_APICALL(PCHAR msg)

Kernel32 base offset: 0x16d4e

Comes from kernel32 VDLL, so passes is vdll page checks

```
apicall kernel32 OutputDebugStringA proc near
                                      : CODE XREF:
                      edi, edi
               mov
               call
                       $+5add
                      esp, 4
               apicall kernel32!OutputDebugStringA
               retn
apicall_kernel32_OutputDebugStringA endp
```
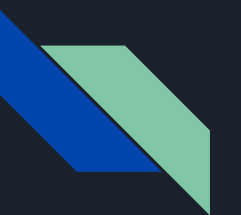

#### **Outline**

1. Introduction 2. Tooling & Process 3. Discussion 4. Conclusion

#### Reverse Engineer Intuitions

- It's easy to detect for emulator (or file format unpacker) presence - test an EICAR dropper
- $\bullet$  Everyone has to emulate  $\text{sleep}($  ) with custom code
- **Everyone emulates** cpuid
- Everyone emulates rstsc, but messes up rdtscp
- Emulators have lots of strings these can be found in memory dumps to help identify emulator code
- Everyone builds custom tools when doing offensive research, but this is especially true for AV RE

### Reverse Engineer Intuitions - Rolf Rolles in 2013

I've done this same exercise with anti-virus engines on a number of occasions. Generally the steps I use are:

- 1. Identify the CPU/Windows emulator. This is generally the hardest part. Look at filenames, and also grep the disassembly for large switch statements. Find the switches that have 200 or more cases and examine them individually. At least one of them will be related to decoding the singlebyte X86 opcodes.
- 2. Find the dispatcher for the CALL instruction. Usually it has special processing to determine whether a fixed address is being called. If this approach yields no fruit, look at the strings in the surrounding modules to see anything that is obviously related to some Windows API.
- 3. Game over. AV engines differ from the real processor and a genuine copy of Windows in many easily-discernible ways. Things to inspect: pass bogus arguments to the APIs and see if they handle erroneous conditions correctly (they never do). See if your emulator models the AF flag. Look up the exception behavior of a complex instruction and see if your emulator implements it properly. Look at the implementations of GetTickCount and GetLastError specifically as these are usually miserably broken.

share improve this answer

answered Sep 18 '13 at 8:00

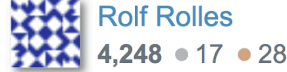

#### Programmer "Easter Eggs"

 $if ($ 

if

S<sub>6</sub>

S٤  $r_{\rm f}$ if

j.

 $*$ 

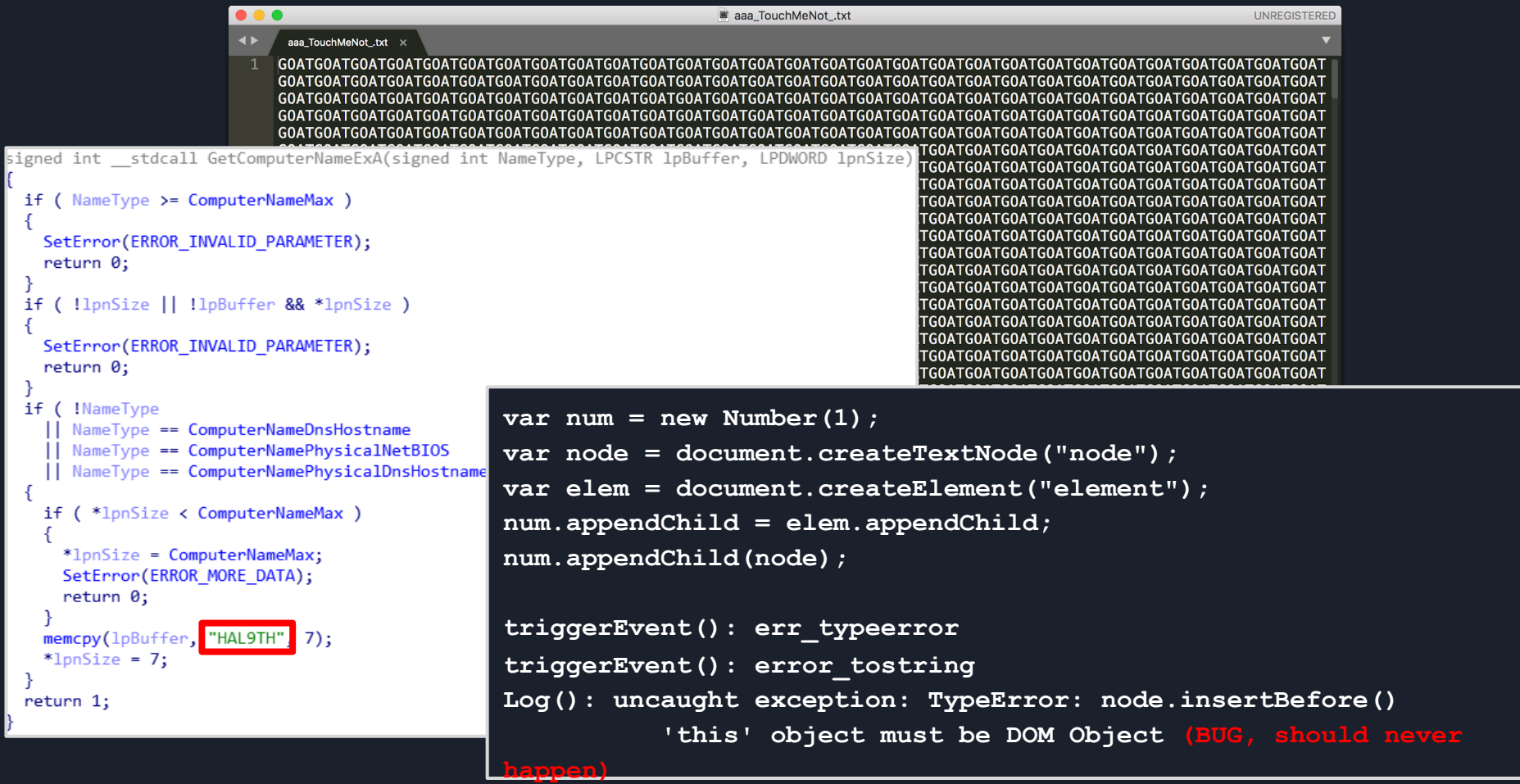

# In-Emulator Signaling

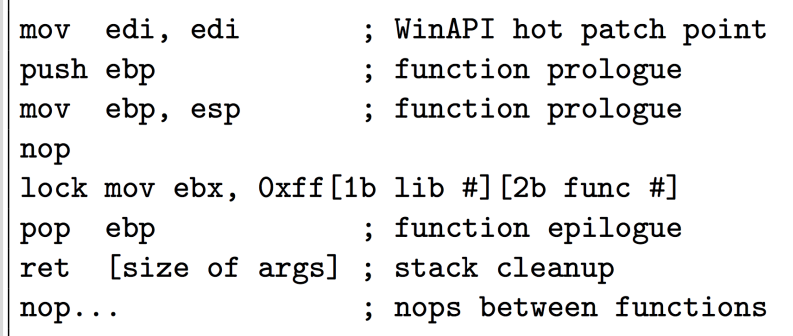

Figure 7: **Example of code extracted from AVG's** kernel32.dll in memory. The second byte of the mov instruction argument denotes the library, while the third and fourth bytes denote a specific function. AVG's CPU emulator presumably intercepts the obscure "lock mov ebx". and invokes code to emulate the function.

```
void stdcall apicall kernel32 OutputDebugStringA(int a1)
```
asm { apicall kernel32!OutputDebugStringA }

Attackers can discover in-emulator control operations

#### Why not just use int/syscall?

乙陸

```
; Exported entry 72. CopyFileWWorker
```

```
public CopyFileWWorker
CopyFileWWorker proc near
        edi, edi
mov
call
        $+5add
        esp, 4
apicall kernel32!CopyFileWWorker
        0Ch
retn
CopyFileWWorker endp
```
# Antivirus Reverse Engineering

- People constantly talk about what AVs can or can't do, and how/where they are vulnerable
- These claims are mostly backed up by Tavis Ormandy's work at Project Zero and a handful of other conference talks, papers, and blog posts

#### ● I hope we'll see more AV research in the future

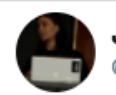

Joxean Koret ⊉matalaz

Following

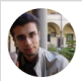

**Stefano Zanero** *Draistolo* 

Replying to @matalaz @0xAlexei

Fun fact: searching for "antivirus internals" emulator", the results are you, Tavis and myself.

Narrator: but then, the antivirus industry caught an unexpected break

Hacker's Handbook

WILEY

#### **Tavis Ormandy @ @taviso**

Today is the first day of my sabbatical! Don't worry, I'll be back, this is my first research break in a very long time. If you catch me on twitter, remind me to get back to not thinking about security  $\bigoplus$  Hopefully you will all have solved security by the time I get back.

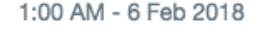

### Security Through Obscurity?

● Preventing reverse engineering is futile ○ Obfuscation and custom binary formats don't stop RE,

- and can be overcome with one-time effort
- Side channel analyses like "AVLeak" are also possible
- $\bullet$  Introspectibility and debugability are poor  $\rightarrow$  only *motivated competent* adversaries will perform RE ○ Malicious actors *already are* - search any unique string from my presentations - you'll find malware samples from long before I presented

#### Custom Binary Format Example: Bitdefender XMDs

su<br>su Re **Re** Re **Re** sul **Re** Re Reg Reg sul Re Re  $Re<sub>1</sub>$ **Re** Reg Reg  $Re<sub>1</sub>$ 

#### Custom Binary Ninja loader: ~150 LoC, 4 hours of work

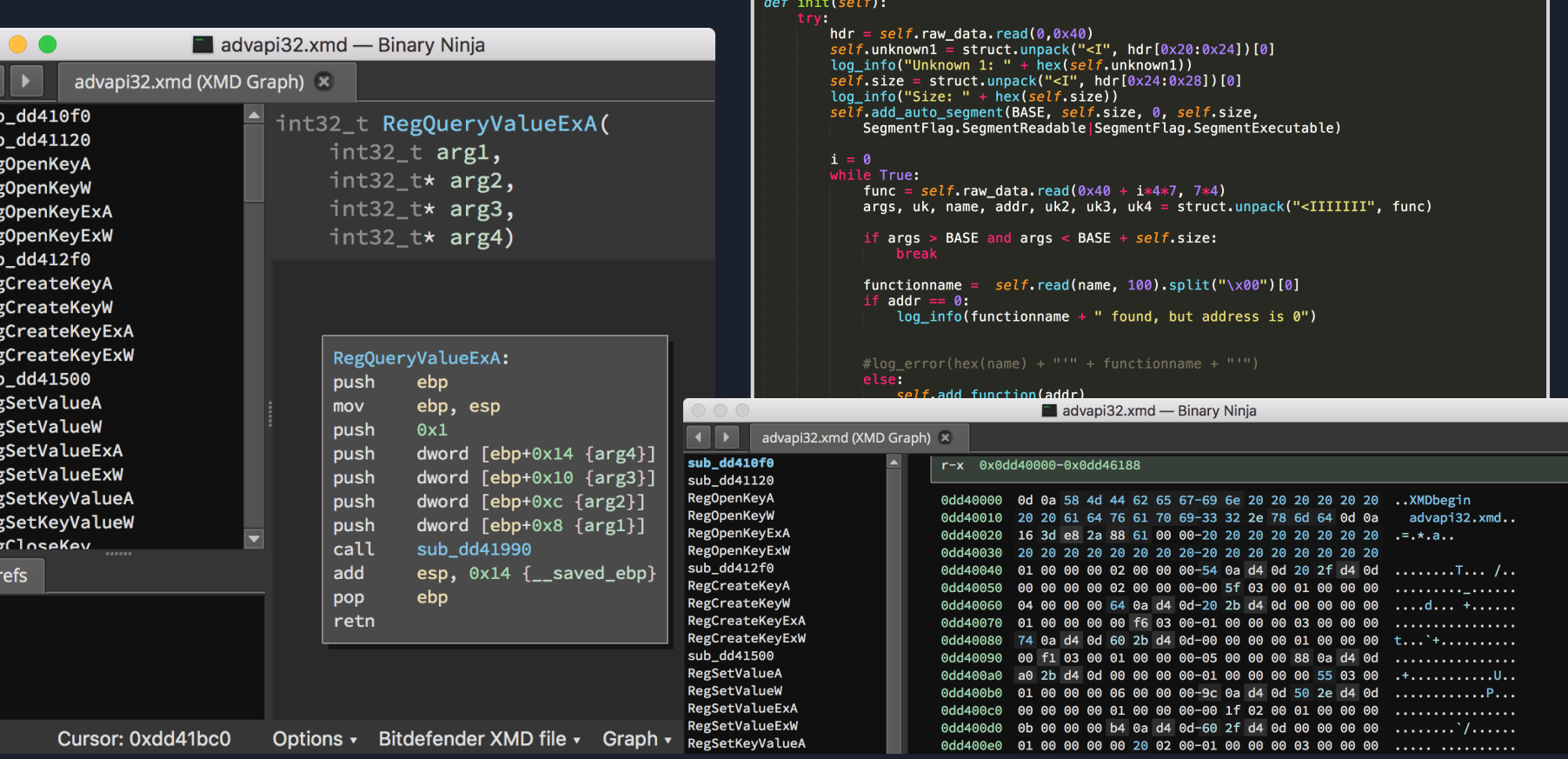

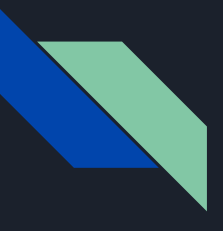

# Emulator Exploitation

- Emulators, like web browsers, provide the primitives necessary for modern binary exploitation
- Micro-level: Software attack surface is immense, and the software runs at high privilege on the OS
- Macro-level: For IT organizations, AV software is similar high privilege within a network, and adds attack surface to your most sensitive assets
- AV engines *seem* intuitively very easy to sandbox

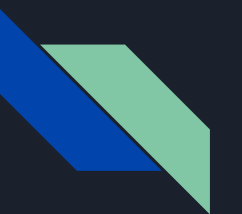

#### **Outline**

1. Introduction 2. Tooling & Process 3. Discussion 4. Conclusion

# Code & More Information github.com/0xAlexei

#### Code release:

- OutputDebugStringA hooking
- "Malware" binary to go inside the emulator
- $\bullet$  Some IDA scripts, including apicall disassembler

#### Article in PoC||GTFO 0x19:

- OutputDebugStringA hooking
- Patch diffing and apicall bypass
- apicall disassembly with IDA processor extension module

# Conclusion

- 1. I had a great time reverse engineering Windows Defender seriously cool software
- 2. REs will create custom tools to address AV complexity
- 3. Resistance to RE is futile, so be smart about design

# JS Engine & Emulator slides: editing my paper bit.ly/2qio857 bit.ly/2CxyZ3l

# @0xAlexei

Open DMs

Thank You:

● Tavis Ormandy & Natalie Silvanovich @ Google P0 exposing the engine, mpclient, sharing ideas

N.

- Mark hooking ideas
- Joxean Koret OG AV hacker
- Virus Bulletin hosting me and

github.com/0xAlexei

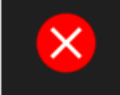

#### Turn on virus protection

Virus protection is turned off. Tap or click to turn on Windows Defender.